# **Operation Manual<br>
Version 1.0<br>FlexA-200**

## **Operation Manual<br>
Version 1.0<br>
FlexA-200<br>
<b>Microplate Reader** FlexA-200

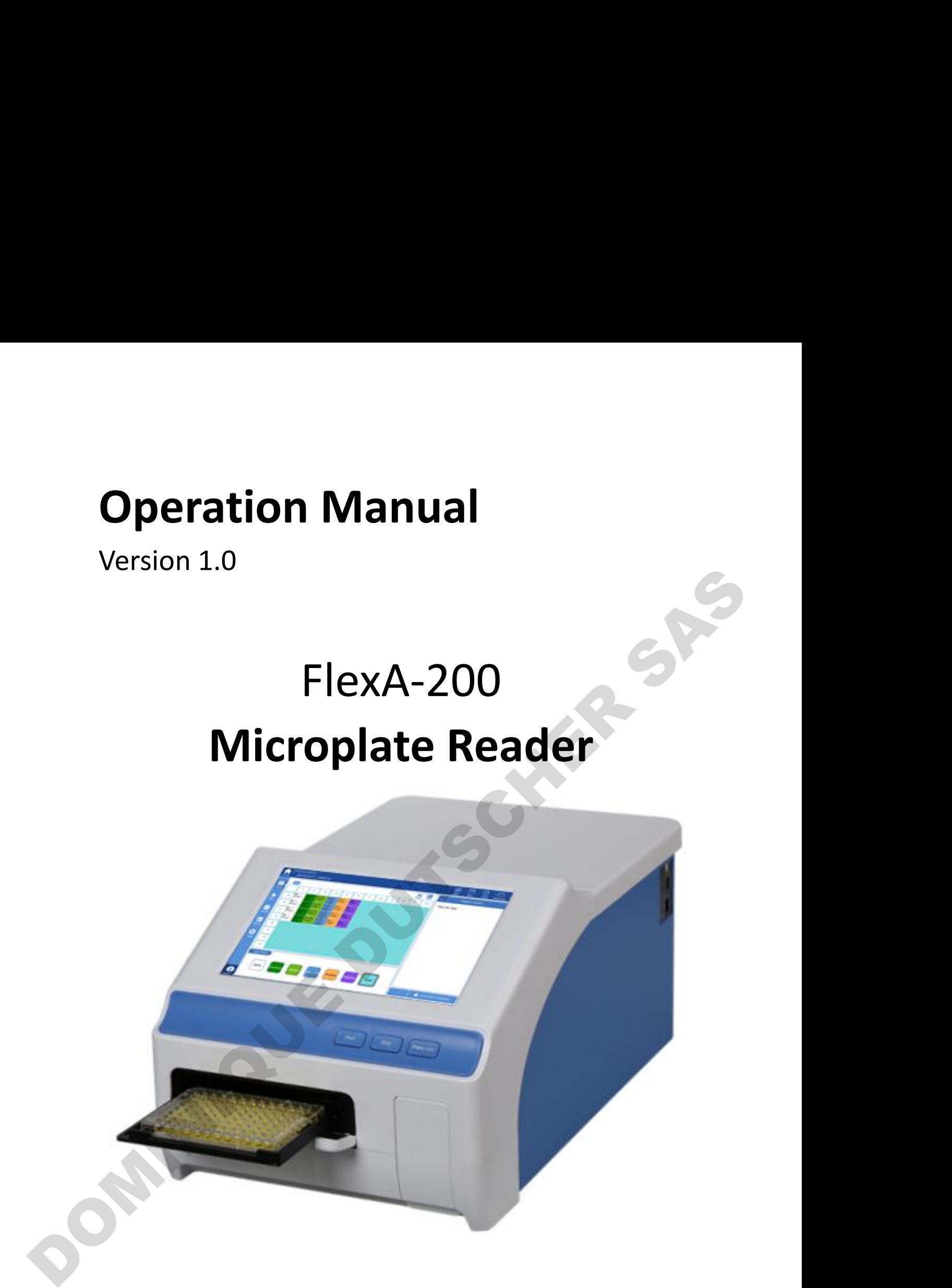

### <span id="page-1-0"></span>**Foreword**

**Foreword**<br>Thank you for purchasing our Microplate Reader. This user manual describes how the<br>instrument works and the operation guide, please read carefully before operation and<br>keep for future reference. **Foreword**<br>Thank you for purchasing our Microplate Reader. This user manual describes how the<br>instrument works and the operation guide, please read carefully before operation and<br>keep for future reference. Fo<br>Thank you for purchasing our Micropla<br>instrument works and the operation gu<br>keep for future reference. Thank you for purchasing our Micropiace Reader<br>
Instrument works and the operation guide, plea:<br>
Reep for future reference.<br> **Opening check**<br>
Please check the instruments as well as all acces Thank you for purchasing our Microplate Reader. This user manual describes how the<br>instrument works and the operation guide, please read carefully before operation and<br>keep for future reference.<br><br>Represent to the material

<span id="page-1-1"></span>**Opening check**<br>Please check the instruments as well as all accessories with packing list when you first<br>open it. If you find any wrong or missing, please contact distributor or manufacturer. Opening check<br>Please check the instruments as well as all accessories with packing list when you first<br>open it. If you find any wrong or missing, please contact distributor or manufacturer.

File No.: AS148SM<br>Version No.: Dec. 2019 File No.: AS148SM<br>Version No.: Dec. 2019

**Safety Warning and Guidelines**<br>information for safe use<br>e a clear main idea on how to use this instrument before<br>this user manual carefully. **Safety Warning and Guidelines**<br>1. Important information for safe use<br>Users should have a clear main idea on how to use this instrument before<br>operate, do read this user manual carefully. **Safety Warning and Guidelines**<br>
Users should have a clear main idea on how to use this instrument before<br>
operate, do read this user manual carefully.<br>  $\bigwedge$  Any improper operation without reading manual is forbidden, o **Safety Warning and Guid**<br> **Configure 1.1** Safety Manniform and Guid<br>
Users should have a clear main idea on how to use this instroperate, do read this user manual carefully.<br>
Any improper operation without reading manu wi

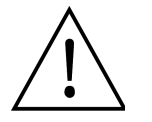

<span id="page-2-0"></span>**Safety Warning and Guidelines**<br>
Let information for safe use<br>
We a clear main idea on how to use this instrument before<br>
this user manual carefully.<br>
Any improper operation without reading manual is forbidden, otherwise t **Safety Warning and Guidelines**<br>
Externation for safe use<br>
we a clear main idea on how to use this instrument before<br>
dthis user manual carefully.<br>
Any improper operation without reading manual is forbidden, otherwise the<br> **Safety Warning and Guidelines**<br>
Linformation for safe use<br>
We a clear main idea on how to use this instrument before<br>
this user manual carefully.<br>
Any improper operation without reading manual is forbidden, otherwise ther **This instrument intended to use in Scientific Research Only!**<br> **This instrument before**<br> **This instrument intended to use in Scientific Research Only!**<br> **This instrument intended to use in Scientific Research Only!** 

<span id="page-2-2"></span>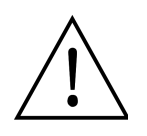

<span id="page-2-1"></span>Experimentative the term interacted transferred operate, do read this user manual careful<br>
Any improper operation w<br>
will be risks in cause accid<br>
Do read manual carefully<br>
This instrument intended<br>
2. Safety Tips<br>
The ope Will be risks in cause accidental injury or electrical shock.<br>
Do read manual carefully and operate safely according to this guidelines.<br>
This instrument intended to use in Scientific Research Only!<br>
2. Safety Tips<br>
The op First instrument intended to use in Scientific Research Only!<br>This instrument intended to use in Scientific Research Only!<br>2. Safety Tips<br>The operation, maintenance and repair of the Instrument should comply with the basic This instrument intended to use in Scientific Research Only!<br>
2. Safety Tips<br>
The operation, maintenance and repair of the Instrument should comply with the basic<br>
guidelines and the remarked warning below. If you don't co Inis instrument intended to use<br>ps<br>the remarked warning below. If you<br>cheduled using life of the Instrument<br>Indoor use only.

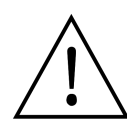

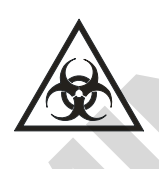

Musillet the marked warning below. If you don't comply with then, it will have<br>cheduled using life of the Instrument and the protection provided.<br>The cheduled using life of the Instrument and the protection provided.<br>Indoo must the remarked warning below. If you don't comply with then, it will have<br>cheduled using life of the Instrument and the protection provided.<br>The cheduled using life of the Instrument and the protection provided.<br>Indoor will also need to be treated by the treatment should comply with the basic<br>the remarked warning below. If you don't comply with them, it will have<br>cheduled using life of the Instrument and the protection provided.<br>Indoor u The remarked warning below<br>
cheduled using life of the Inst<br>
Indoor use only.<br>
Warning: Biological contami<br>
calibration are regarded as i<br>
will also need to be treated as<br>
this device.<br>
Before using the device, reflexiened Indoor use only.<br>
Warning: Biological contamination!! All samples for test, quality control,<br>
calibration are regarded as infectious, and any part contact with samples<br>
will also need to be treated as infectious. Please we Marning: Biological contamination!! All samples for test, quality control, calibration are regarded as infectious, and any part contact with samples will also need to be treated as infectious. Please wear gloves when opera Warning: Biological contamination!! All samples for test, quantilibration are regarded as infectious, and any part contact will also need to be treated as infectious. Please wear gloves w this device.<br>Before using the devi Warning: Biological containmiation:: Air samples for test, quality control, realibration are regarded as infectious. Please wear gloves when operate will also need to be treated as infectious. Please wear gloves when opera Why there are the device and the device and the device and the state of the state of the state of the properties and the relation of the state of the state of the state of the state of the state of the state of the state o

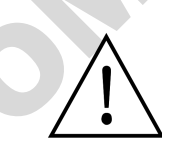

calibration are regaried as infectious, and any part controlled also need to be treated as infectious. Please wear glow<br>this device.<br>Before using the device, read the Manual carefully.<br>designed for use in laboratory enviro

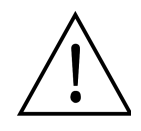

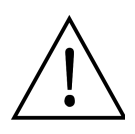

The operator should not open or repair the Instrument by himself, which<br>will result in losing the qualification of repair guarantee or occur accident.<br>If there is some wrong with the Instrument, please contact manufacturer The operator should not open or repair the Instrument by himself, which<br>will result in losing the qualification of repair guarantee or occur accident.<br>If there is some wrong with the Instrument, please contact manufacturer The operator should not open or repair the Instrument by himself, which<br>will result in losing the qualification of repair guarantee or occur accident.<br>If there is some wrong with the Instrument, please contact manufacturer The operator should not op<br>will result in losing the qual<br>If there is some wrong with<br>for repair.<br>Before power on, guarante<br>voltage needed, and the ra The operator should not open or repair the Instrument by himself, which<br>will result in losing the qualification of repair guarantee or occur accident.<br>If there is some wrong with the Instrument, please contact manufacturer The operator should not open or repair the Instrument by himself, which<br>will result in losing the qualification of repair guarantee or occur accident.<br>If there is some wrong with the Instrument, please contact manufacturer The operator should not open or<br>will result in losing the qualificati<br>If there is some wrong with the<br>for repair.<br>Before power on, guarantee the<br>voltage needed, and the rated l<br>than the demand.<br>If the electric line is dama The operator should not open or repair the Instrument by himself, which<br>will result in losing the qualification of repair guarantee or occur accident.<br>If there is some wrong with the Instrument, please contact manufacturer The operator should not open or repair the Instrument by himself, which<br>will result in losing the qualification of repair guarantee or occur accident.<br>If there is some wrong with the Instrument, please contact manufacturer The operator should not open or repair the Instrument b<br>will result in losing the qualification of repair guarantee on<br>If there is some wrong with the Instrument, please conta<br>for repair.<br>Before power on, guarantee the vol The operator should not open or repair the Instrument by himself, which<br>will result in losing the qualification of repair guarantee or occur accident.<br>If there is some wrong with the Instrument, please contact manufacturer

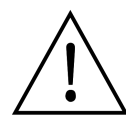

only.

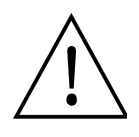

Before power on, guarantee the voltage used should be accordant to the voltage needed, and the rated load of electrical outlet should not lower than the demand.<br>If the electric line is damaged, you should replace it with t Before power on, guarantee the voltage used should be accordant to the voltage needed, and the rated load of electrical outlet should not lower than the demand.<br>If the electric line is damaged, you should replace it with t woltage needed, and the rated load of electrical outlet should not lower<br>voltage needed, and the rated load of electrical outlet should not lower<br>than the demand.<br>If the electric line is damaged, you should replace it with From the denaming of the rate of the rate of the same type.<br>
If the electric line is damaged, you should replace it with the same type.<br>
Should assure there's nothing on the electric line and you should not<br>
the electric l the electric line in the ambulatory place.<br>Hold the socket when you pull out the plug, and don't pull the electric line<br>only.<br>The Instrument should be put in the place of low temperature, less dust, no<br>water and no sun or Hold the socket when you pull out the plug, and don't pull the electric line<br>only.<br>The Instrument should be put in the place of low temperature, less dust, no<br>wentral no sun or strong lamp. What's more, the place should be only.<br>The Instrument should be put in the place of low temp<br>water and no sun or strong lamp. What's more, the<br>ventilation, no corrosively gas or strong disturbing ma<br>from central heating, camp stove and other hot resour<br>Po water and no sun or strong lamp. What's more, the place should be good<br>ventilation, no corrosively gas or strong disturbing magnetic field, far away<br>from central heating, camp stove and other hot resource.<br>Power off when y Before power on, guarantee the voltage used should be accordant to the<br>voltage needed, and the rated load of electrical outiet should not lower<br>than the demand.<br>The the electric line is damped, you should replace it with t

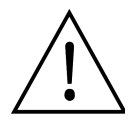

meter and the cant of cateng tample.<br>
ventilation, no corrosively gas or str<br>
from central heating, camp stove and<br>
Power off when you finish your worthere's long time no use of the Ins<br>
plastic paper to prevent from dust. There is some liquid flowing into the Instrument and cover off when you finish your work. Pull off the connector p<br>there's long time no use of the Instrument and cover it with a<br>plastic paper to prevent from dust.<br>Pull the **Prover off when you finish your work. Pull defined**<br>
there's long time no use of the Instrument<br>
plastic paper to prevent from dust.<br>
Pull the connector plug from the socket at on<br>
contact the vendor:<br>
• There is some liq From From the pour finish your work. Pull off the connector plug when<br>there's long time no use of the Instrument and cover it with a cloth or<br>plastic paper to prevent from dust.<br>Pull the connector plug from the socket at o IDENTIFY POWER OF WHEN THE VIRTUAL SPACE THERE IS ONE TO THE VIRTIFY SIDENT UPON THE VIRTIFY AND MULTIFY THE CONTINUES THERE IS SOME UPON THE SAMPLE CONTINUES THERE IS SOME UPON THE SAMPTION OF THE VIRTIFY OF THE CONTINUES

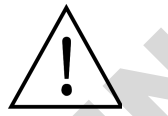

- 
- 
- 
- 
- Malfunction

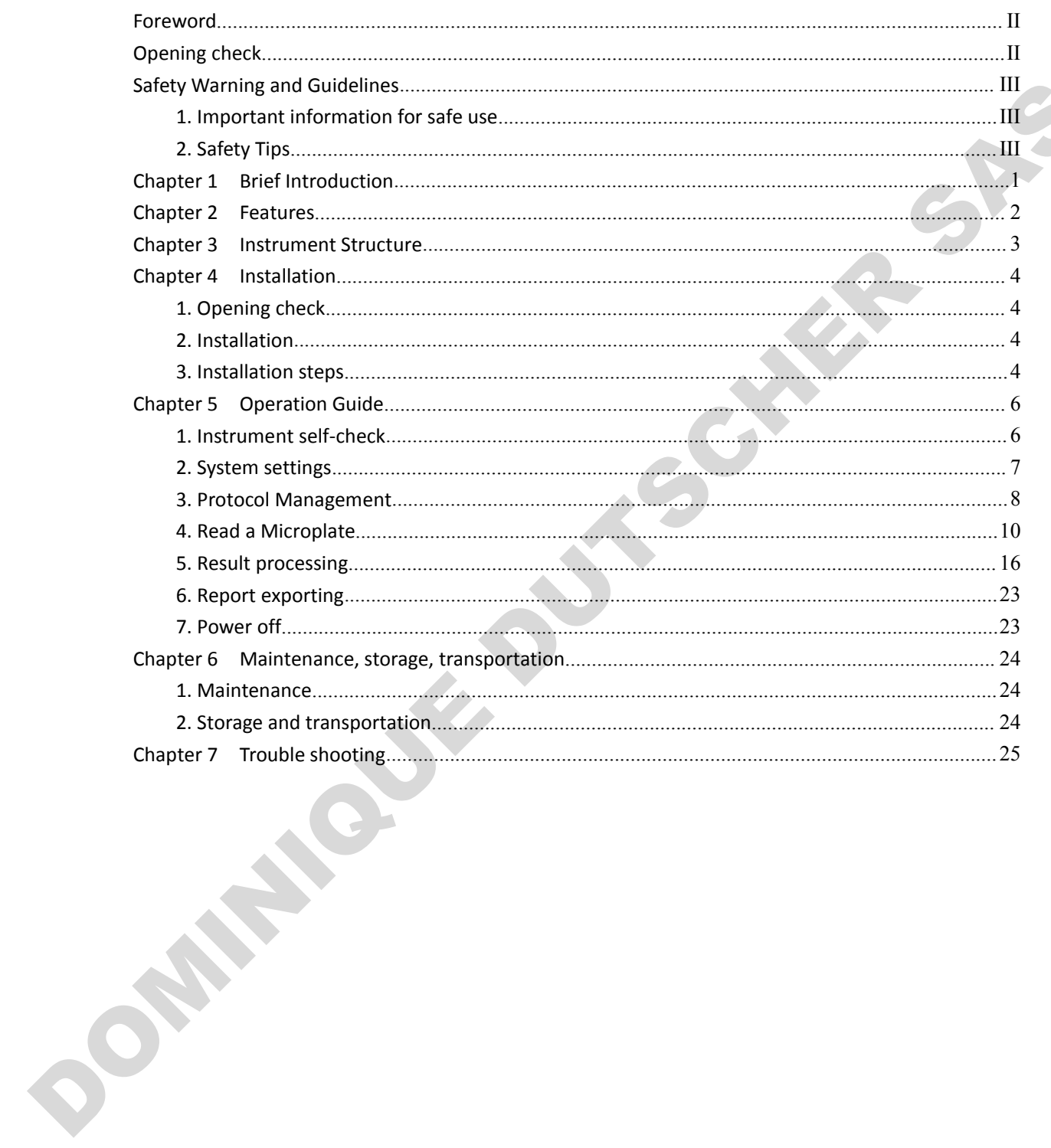

### Contents

**Chapter 1 Brief Introduction**<br> **Chapter 1 Brief Introduction**<br>
microplate reader FlexA-200 is professional instrument for ELISA,<br>
ation, absorbance, positive or negative of the antibody and antigen<br>
ring the color of the Chapter 1 Brief Introduction<br> **Chapter 1 Brief Introduction**<br>
This automatic microplate reader FlexA-200 is professional instrument for ELISA ,<br>
suring concentration, absorbance, positive or negative of the antibody and an lexA-200 Microplate Reader Operation Manual<br> **Chapter 1** Brief Introduction<br>
This automatic microplate reader FlexA-200 is professional instrument for ELISA,<br>
measuring concentration, absorbance, positive or negative of th **in the sample by testing the sample by testing the sample by testing the color of the Enzyme - Linked Immunosorbent Assay (ELISA).**<br>This automatic microplate reader FlexA-200 is professional instrument for ELISA, measurin EXA-200 Microplate Reader Operation Manual<br> **Chapter 1** Brief Introduction<br>
This automatic microplate reader FlexA-200 is professional instrument for ELISA,<br>
measuring concentration, absorbance, positive or negative of the **Chapter 1 Brief Introduction**<br>
This automatic microplate reader FlexA-200 is professional instrument for ELISA<br>
measuring concentration, absorbance, positive or negative of the antibody and antige<br>
in the sample by testin **Chapter 1 Brief Inti**<br>This automatic microplate reader FlexA-200 is<br>asuring concentration, absorbance, positive or no<br>the sample by testing the color of the Enzyme - Li<br>s reader is widely used in clinical test, biology<br>ea This automatic microplate reader FlexA-200 is professional instrument for ELISA,<br>asuring concentration, absorbance, positive or negative of the antibody and antigen<br>he sample by testing the color of the Enzyme - Linked Imm This automatic microplate reader FlexA-200 is professional instrument for ELISA,<br>asuring concentration, absorbance, positive or negative of the antibody and antigen<br>he sample by testing the color of the Enzyme - Linked Imm me concentration, absorbance, positive<br>
imple by testing the color of the Enzymicare is widely used in clinical test, biol<br>
1, especially benefit from ELISA kits incre<br> **ghlights:**<br>
With 10-inch touch screen.<br>
Dperating sy 1) 96-well visual layout allows easy setting of blank, sample of and environment<br>
1) 96-well visual in clinical test, biology agriculture, food and environment<br>
1) 96-meting benefit from ELISA kits increasingly wide utiliz der is widely used in clinical test, biology agriculture,<br>
i, especially benefit from ELISA kits increasingly wide util<br> **ghlights:**<br>
With 10-inch touch screen.<br>
Dperating system allows acquisition, editing and saving o<br>
t measuring concentration, absorbance, positive or negative of the antibody and antigen<br>in the sample ly testing the color of the franyme - Linkel mmunosorbern Assay (EUSA).<br>This reader is widely used in clinical test, biolo

### **Highlights:**

- 
- 
- 
- <span id="page-5-0"></span>Exercially benefit from ELISA kits increasingly wide utilization.<br> **Highlights:**<br>
1) With 10-inch touch screen.<br>
2) Operating system allows acquisition, editing and saving of data.<br>
3) It can be used alone, and also connec **ghlights:**<br>With 10-inch touch screen.<br>Dperating system allows acquisition, editinct<br>t can be used alone, and also connect<br>plenty of data analysis.<br>96-well visual layout allows easy setting<br>quality control and multi-value With 10-inch touch screen.<br>
Dperating system allows acquisition, editi<br>
t can be used alone, and also connect<br>
plenty of data analysis.<br>
96-well visual layout allows easy setting<br>
quality control and multi-value comparise<br> 2) Operating system allows acquisition, editing and saving of data.<br>
3) It can be used alone, and also connect with PC by ReaderIt-II software<br>
plenty of data analysis.<br>
4) 96-well visual layout allows easy setting of bla
- 
- 1) With 10-inch touch screen.<br>
2) Operating system allows acquisition, editing and saving of data.<br>
3) It can be used alone, and also connect with PC by ReaderIt-II software for<br>
plenty of data analysis.<br>
4) 96-well visual 8) It can be used alone, and also connect with PC by ReaderIt-II software for<br>plenty of data analysis.<br>4) 96-well visual layout allows easy setting of blank, sample, positive/negative,<br>quality control and multi-value comp 96-well visual layout allows easy setting of blank, sample, positive/negative,<br>quality control and multi-value comparison.<br>5) With dual optical system, as well as reference optical channel which guarantee<br>stable detection quality control and multi-value comparison.<br>
5) With dual optical system, as well as reference optical channel whic<br>
stable detection data.<br>
6) End point method, kinetics and spectral scanning are available, as w<br>
with or 11) 5131311 System, as well as reference optical channel which<br>
11) stable detection data.<br>
16) End point method, kinetics and spectral scanning are available, as we<br>
16) With or without lids.<br>
17) Xenon lamp with long li stable detection data.<br>
6) End point method, kinetics and spectral scanning are available, as well as plates<br>
with or without lids.<br>
7) Xenon lamp with long lifetime which can reach to 10<sup>9</sup> times.<br>
8) With incubation func
- 
- wells≤0.5°C.
- 
- 
- 
- 

eration Manual<br> **Chapter 2 Features**<br> **Chapter 2 Features**<br>
10°C~40°C<br>
30%~80%(No condensation)<br>
50-60Hz 2A **Example 3 Chapter 2 Features**<br> **Working conditions:**<br> **Chapter 2 Features**<br>
Working conditions:<br>
Ambient temperature: 10°C~40°C<br>
The relative humidity: 30%~80%(No condensation)<br>
Power: AC100-240V 50-60Hz 2A 00 Microplate Reader Operation Manual<br> **Chapter 2 Features**<br> **Chapter 2 Features**<br> **Ambient temperature: 10°C~40°C**<br>
The relative humidity: 30%~80%(No condensation)<br>
Power: AC100-240V 50-60Hz 2A<br> **eters:** 00 Microplate Reader Operation Manual<br> **Chapter 2 Features**<br> **Chapter 2 Features**<br> **Chapter 2 Features**<br> **Chapter 2 Features**<br> **Chapter 2 Features**<br>
The relative humidity: 30%~80%(No condensation)<br>
Power: AC100-240V 50-60H

### <span id="page-6-0"></span>**Parameters:**

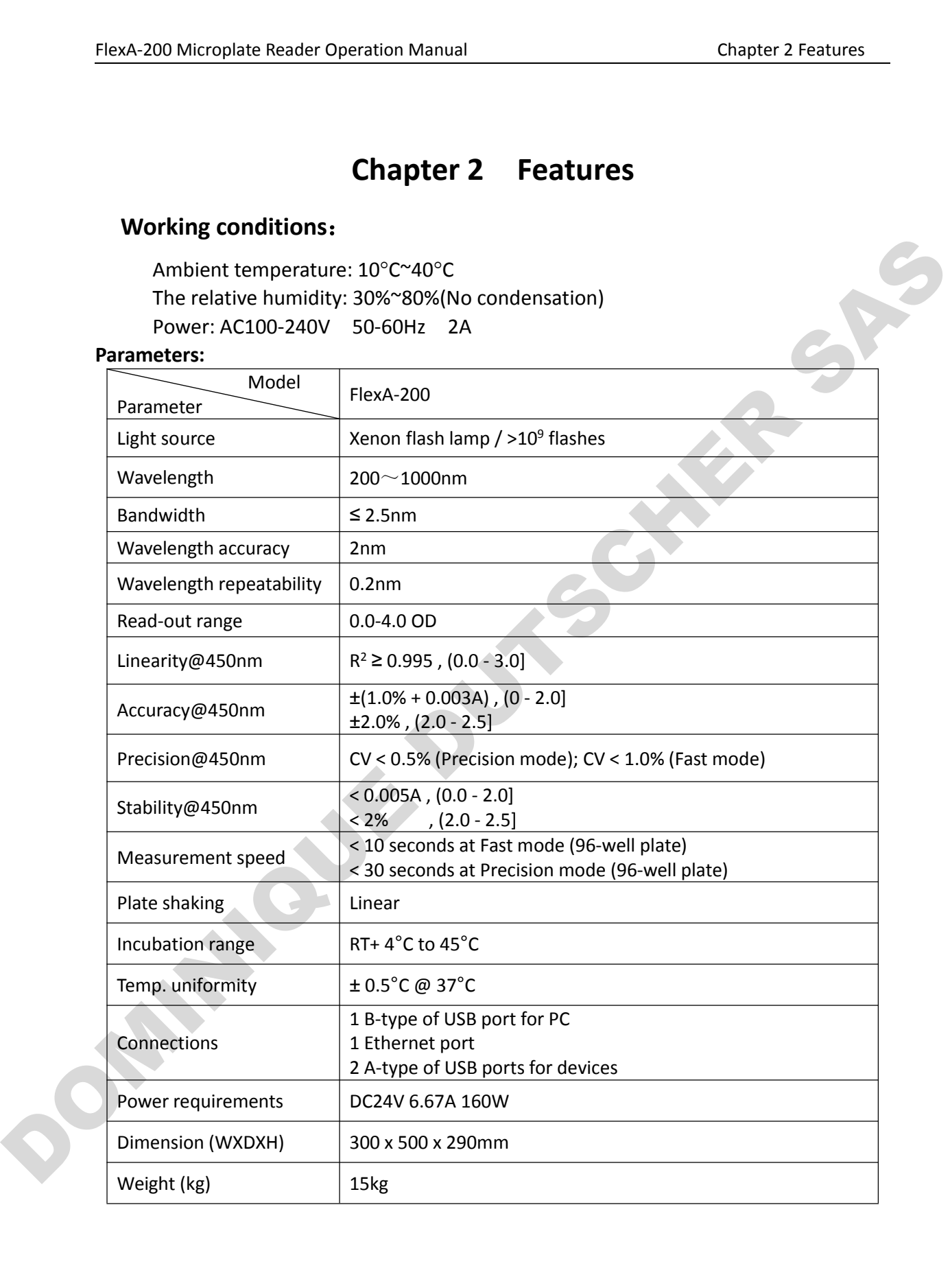

<span id="page-7-0"></span>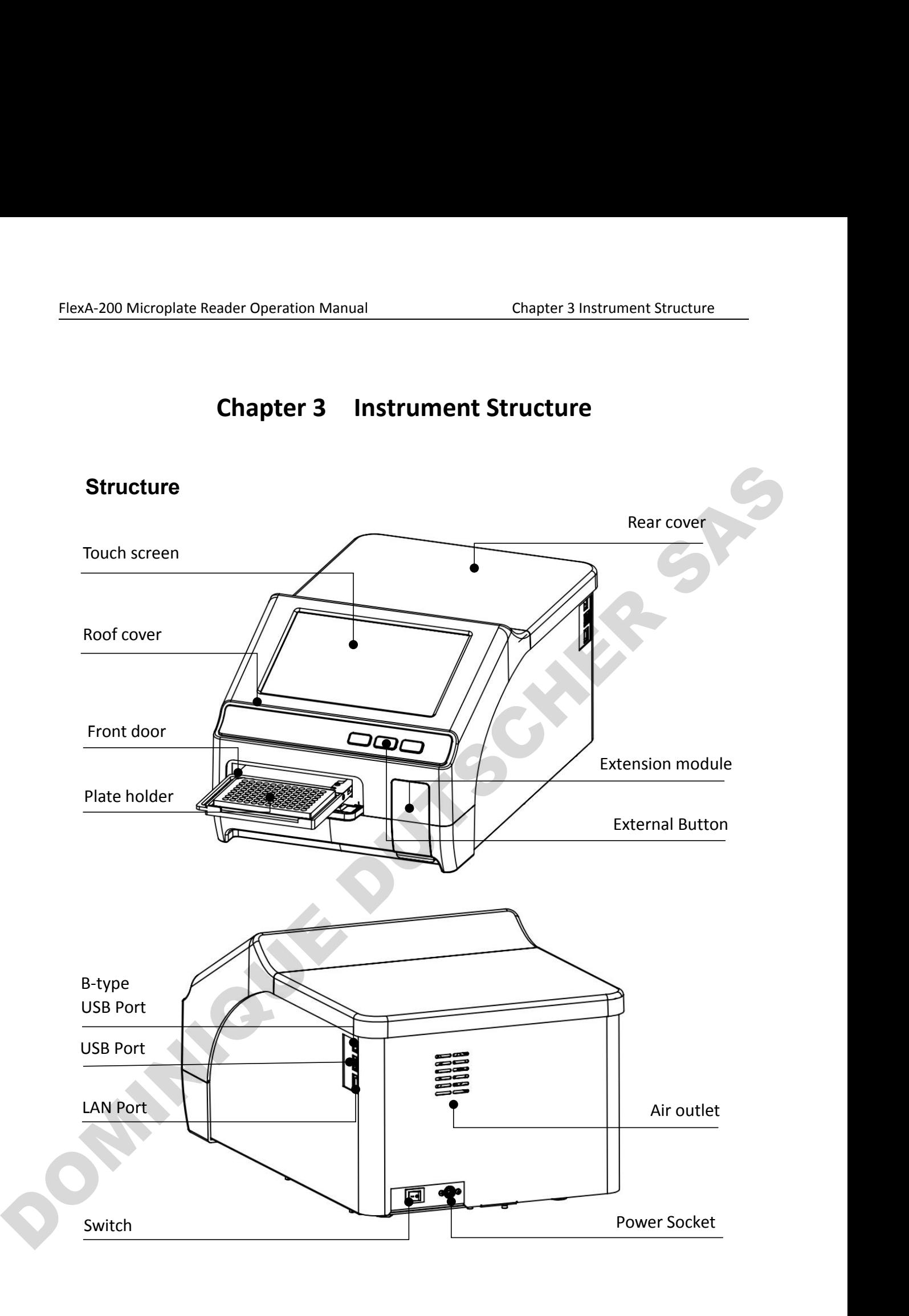

## FlexA-200 Microplate Reader Operation Manual Chapter 4 Installation<br> **Chapter 4 Installation**

Examples The Manual<br> **Chapter 4 Installation**<br> **Chapter 4 Installation**<br>
Sted before shipping, but please check again when you receive the FlexA-200 Microplate Reader Operation Manual<br> **1. Opening check**<br>
Each FlexA-200 is thoroughly tested before ship instrument and contact your local distributor of<br>
• The outer package is damaged FlexA-200 Microplate Reader Operation Manual<br> **Chapter 4** Installation<br> **Chapter 4** Installation<br> **Each FlexA-200 is thoroughly tested before shipping, but please check again when you receive the<br>
instrument and contact yo ElexA-200 Microplate Reader Operation Manual** Chapter 4 Installa<br> **Chapter 4 Installation**<br> **1. Opening check**<br>
Each FlexA-200 is thoroughly tested before shipping, but please check again when you<br>
instrument and contact • The outer package has any obvious moisture stains • The outer package is damaged<br>• The outer package is damaged<br>• The outer package has any obvious moisture stains<br>• The outer package has marks of impact<br>• The outer pack **1. Opening check**<br>
Each FlexA-200 is thoroughly tested before shipping, but please check again w<br>
instrument and contact your local distributor or manufacturer if:<br>
• The outer package is damaged<br>
• The outer package has **Opening check**<br>
In FlexA-200 is thoroughly tested before shipping, but please check again<br>
rument and contact your local distributor or manufacturer if:<br>
• The outer package has any obvious moisture stains<br>
• The outer pa **Dening check**<br>
In FlexA-200 is thoroughly tested before shipping, but please check a<br>
rument and contact your local distributor or manufacturer if:<br>
In the outer package is damaged<br>
The outer package has any obvious moist

- 
- 
- 
- 

<span id="page-8-2"></span>

<span id="page-8-1"></span><span id="page-8-0"></span>**1. Opening check**<br>
Each FlexA-200 is thoroughly tested before sh<br>
instrument and contact your local distributor<br>
• The outer package is damaged<br>
• The outer package has any obvious moi:<br>
• The outer package has marks of i Instrument and contact your local distributor or manufacturer if:<br>
• The outer package has any obvious moisture stains<br>
• The outer package has any obvious moisture stains<br>
• The outer package has signs of being opened<br> **A** • The outer package is damaged<br>
• The outer package has any obvious moisture stains<br>
• The outer package has marks of impact<br>
• The outer package has signs of being opened<br> **After opening, please check the instrument and b** • The outer package has any obvious moisture stai<br>
• The outer package has marks of impact<br>
• The outer package has signs of being opened<br> **After opening, please check the instrument and box c**<br> **Confirm that all ordered** The outer package has marks or impact<br>The outer package has signs of being opened<br> **Copening, please check the instrument and box contents.**<br>
Confirm that all ordered accessories have been included.<br>
heck the instrument's The outer package has signs of being opened<br> **opening, please check the instrument and box contents.**<br>
Confirm that all ordered accessories have been included.<br>
heck the instrument's appearance for any damage.<br> **Stallatio** copening, please check the instrument and box contents.<br>
confirm that all ordered accessories have been included.<br>
heck the instrument's appearance for any damage.<br>
stallation<br>
Working condition: locate instrument on a fl Confirm that all ordered accessories have been included.<br>
Check the instrument's appearance for any damage.<br> **Note instrument on a flat dry and clean work table, keep the from enough space for plate holder in and out, also 3. Installation** steps are the matematic Confirm that all ordered accessories have left the instrument's appearance for any **2. Installation** <br>
• Working condition: locate instrument on with enough space for plate holder Vorking condition: locate instrument on a flat dry and clean work table<br>
enough space for plate holder in and out, also keeping 15cm space for<br>
to enable put or connect wires.<br>
Aorking environment:<br>
a. Clean air free from Working Conducti: locate instrument on a liat dry and clean work table, keep the front sloe<br>
enough space for plate holder in and out, also keeping 15cm space for back, left and right<br>
to enable put or connect wires.<br>
a. C

- -
	-
	-

<span id="page-8-3"></span>

**instrument damage and make it out of warranty.**<br> **Example 2018** Connect wires.<br> **instrument:**<br> **instrument damage of +10°C**  $\sim$  +40°C.<br> **c.** Relative humidity should be within the range of 30% ~ 80% to<br> **Note: KEEP INSTR** 

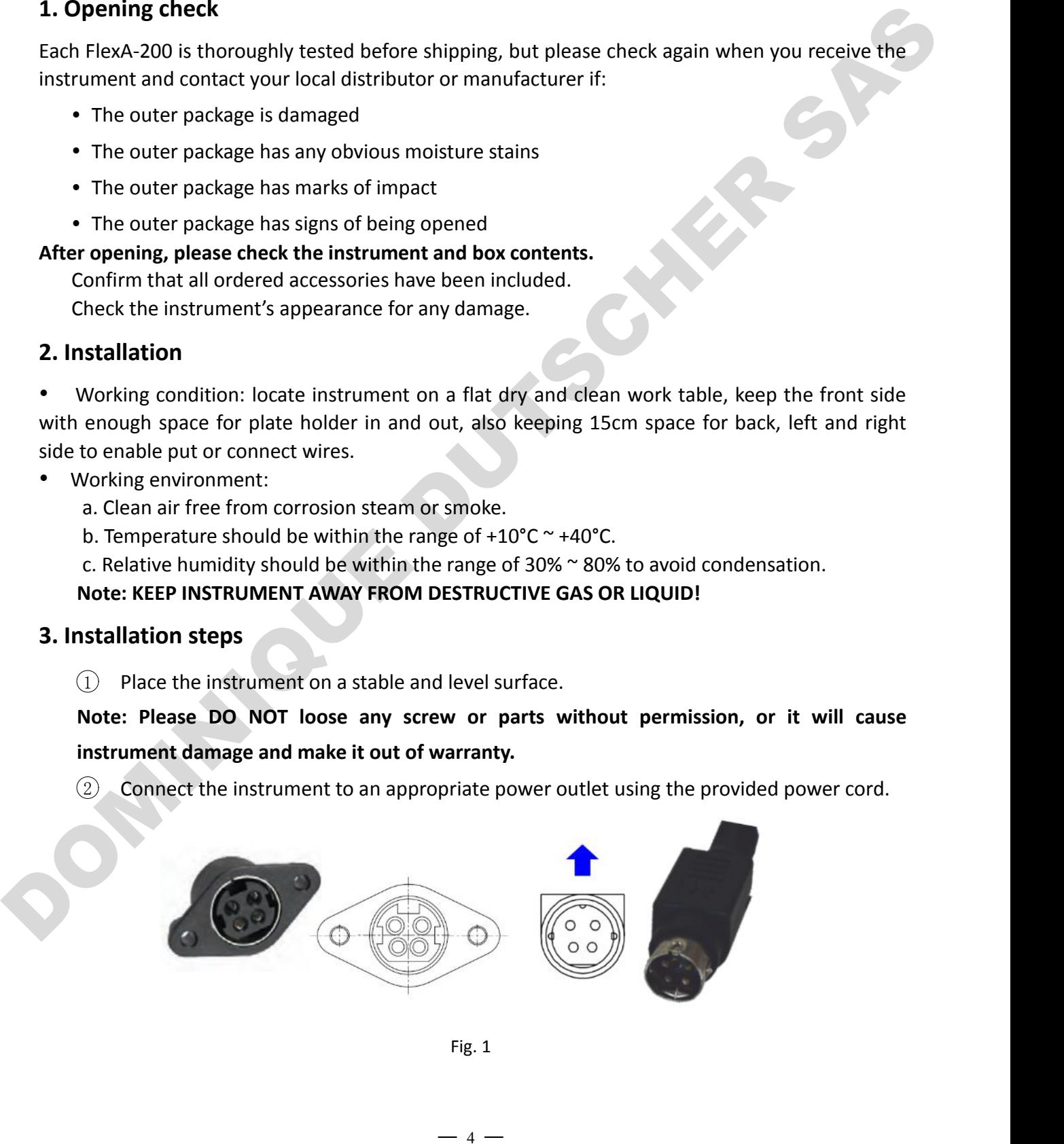

FlexA-200 Microplate Reader Operation Manual Chapter 4 Installation<br> **Note: Attention to the interface of the power adapter, please connect it to the power Note:** Attention to the interface of the power adapter, please connect it to the power<br> **Note:** Attention to the interface of the power adapter, please connect it to the power<br> **According to the direction of the above pic** 

**4-200 Microplate Reader Operation Manual<br>
<b>According to the interface of the power adapter, pleaseding to the direction of the above picture.**<br> **according to the direction of the above picture.**<br> **according to the directi** 200 Microplate Reader Operation Manual<br>
200 Microplate Reader Operation Manual<br>
30 Switch "I/O" button to "I" to turn on the instrument, the front panel will cycle through a<br>
32 Switch "I/O" button to "I" to turn on the in Microplate Reader Operation Manual<br>
Start-up and self-test screen.<br>
Start-up and self-test screen.<br>
Start-up and self-test screen.<br>
Start-up and self-test screen.<br>
Ning: Don't connect instrument to power sock. **EXECUTE ALTERT CONDUCTE ALTERT CONDUCTERT ALTERT CONDUCT**<br> **Note: Attention to the interface of the power adapter, please connect it to the power according to the direction of the above picture.**<br> **Consider Society Societ** 

Warning: Don't connect instrument to power socket without ground wire.<br>SOMINIQUE DUTSCHERESPS

## FlexA-200 Microplate Reader Operation Manual Chapter 5 Operation Guide<br> **Chapter 5 Operation Guide**

**Chapter 5 Operation Manual Chapter 5 Operation Guide**<br> **Chapter 5 Operation Guide**<br>
Ck<br>
Ault protocol operation, beginning with self-check after power on. FlexA-200 Microplate Reader Operation Manual<br> **1. Instrument self-check**<br>
This chapter introduces default protocol operation, begi<br>
Refer to the picture below:

<span id="page-10-0"></span>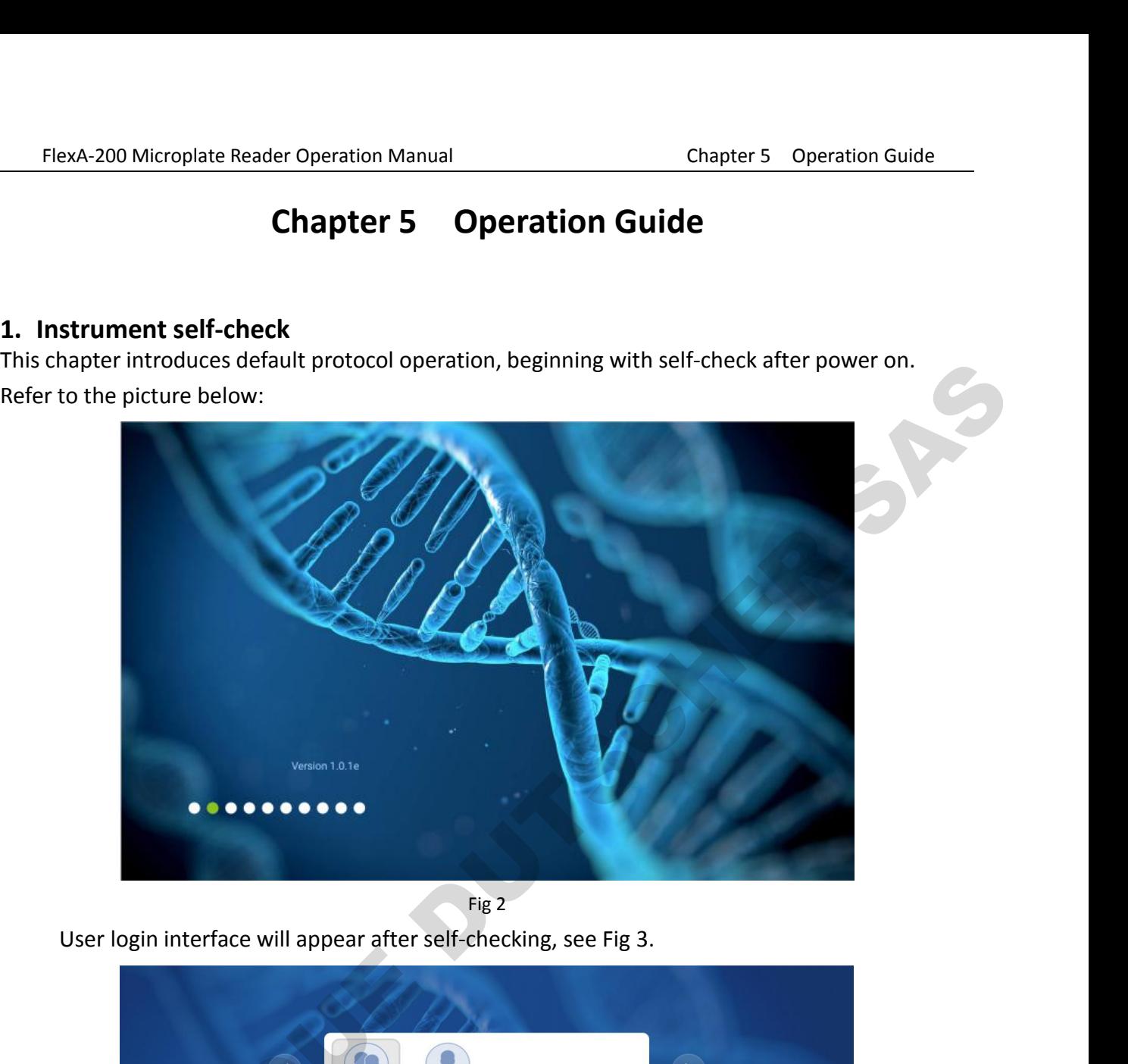

<span id="page-10-1"></span>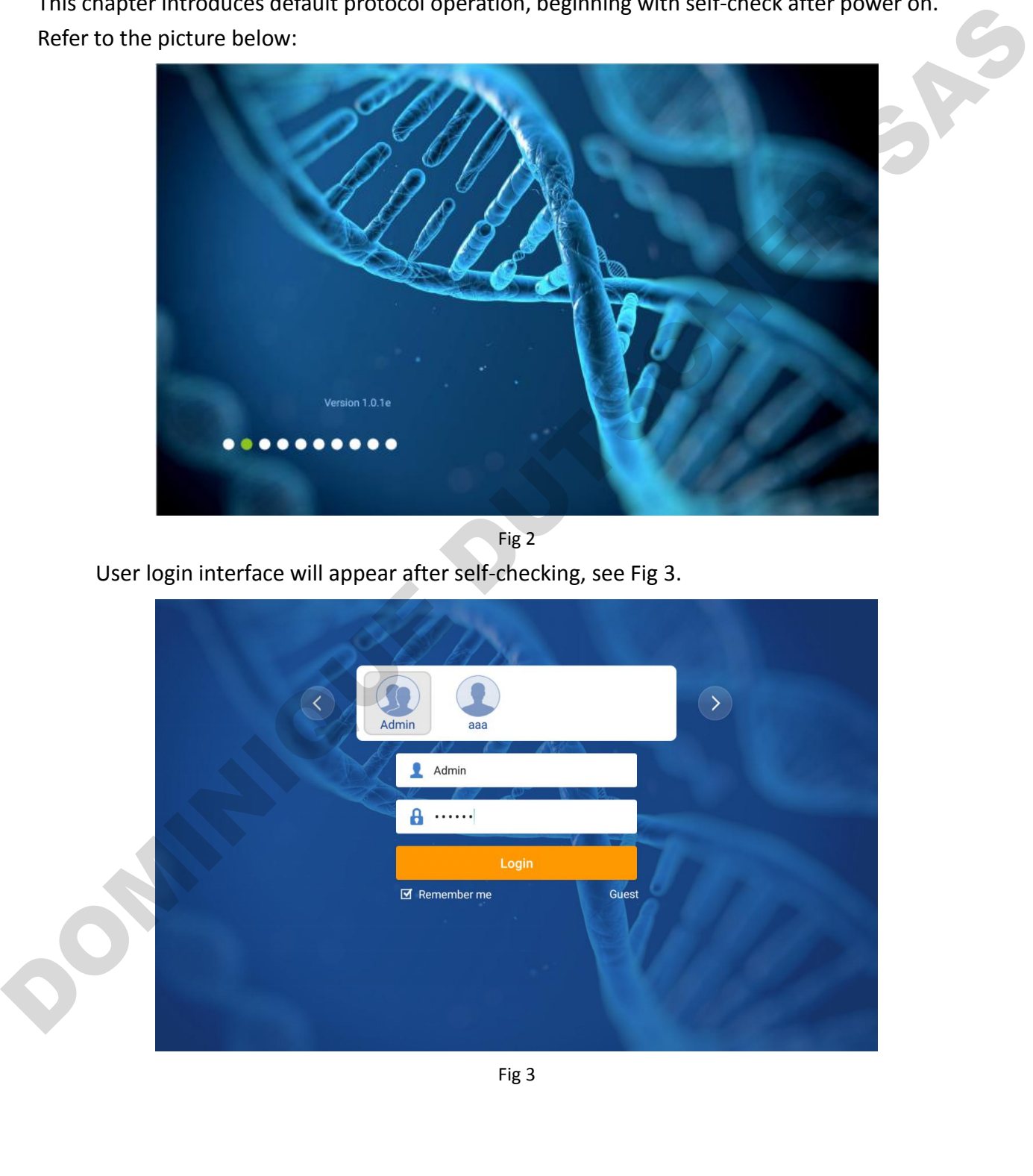

| FlexA-200 Microplate Reader Operation Manual |                       |                                             | Chapter 5<br><b>Operation Guide</b>              |                        |
|----------------------------------------------|-----------------------|---------------------------------------------|--------------------------------------------------|------------------------|
|                                              |                       | Table 1                                     |                                                  |                        |
| User type                                    | Creation<br>Method    | Default password                            | Permission                                       | Export                 |
| Admin                                        | Can not be<br>deleted | "123456"                                    | For all files of Admin,<br><b>User and Guest</b> |                        |
| User                                         | Created by<br>Admin   | Default is "123456" or<br>set when creating | Only for their own                               | All can be<br>exported |
| Guest                                        | Can not be<br>deleted | No password                                 | files                                            |                        |

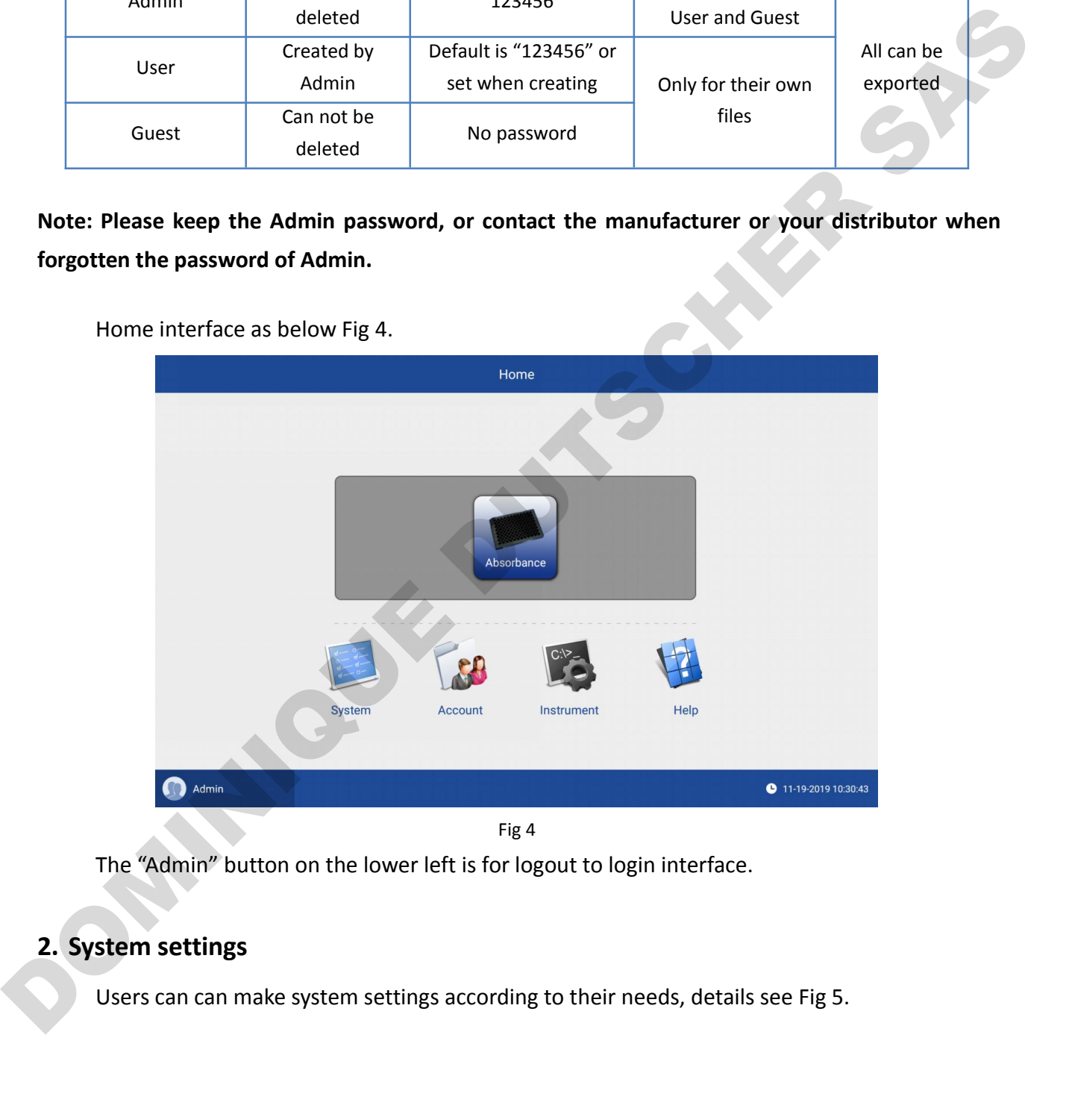

<span id="page-11-0"></span>

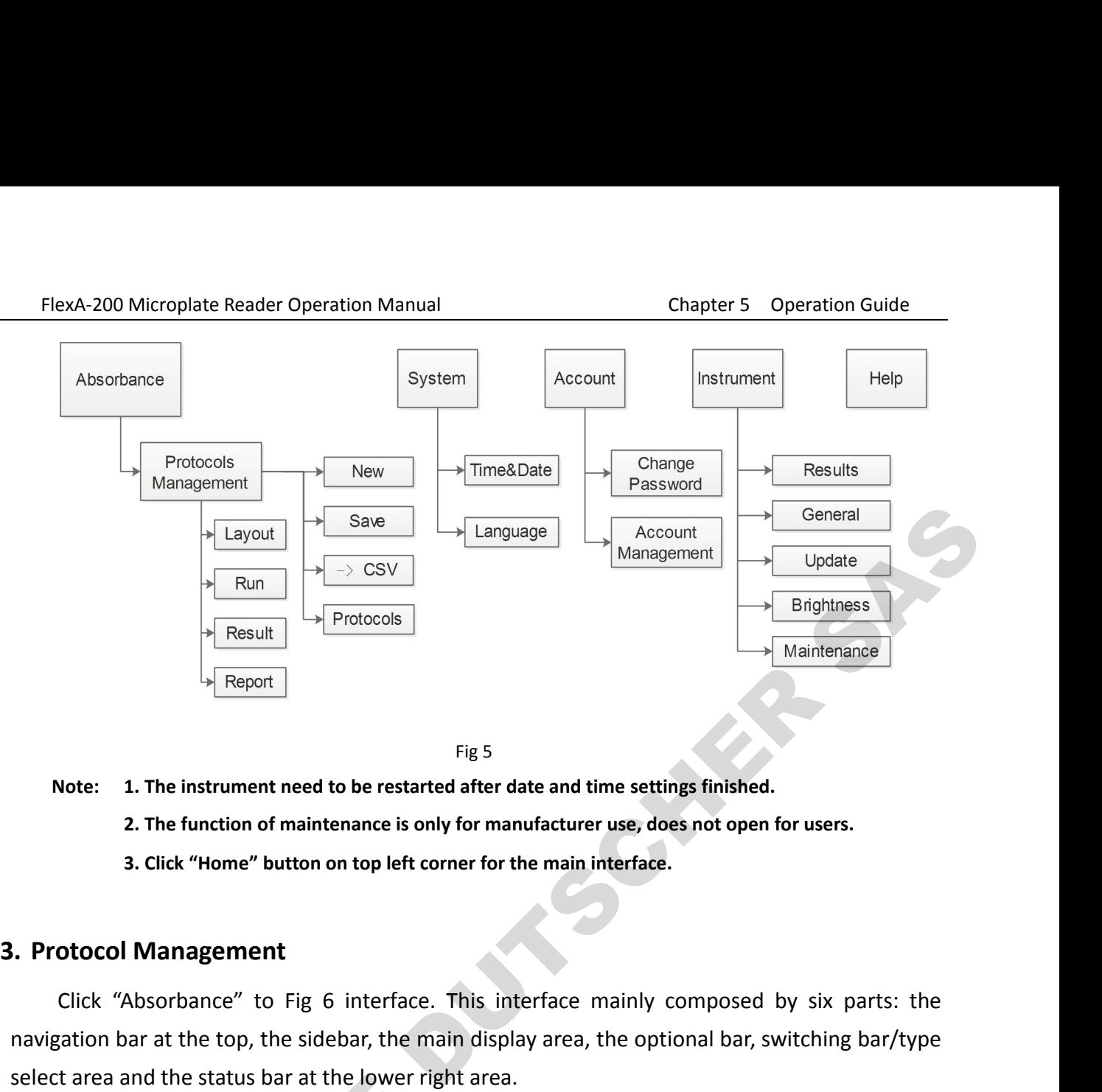

- <span id="page-12-0"></span>
	-
	-

Fig 5<br>
Soldie: 1. The instrument need to be restarted after date and time settings finished.<br>
2. The function of maintenance is only for manufacturer use, does not open for users.<br>
3. Click "Home" button on top left corner Fig 5<br>
Note: 1. The instrument need to be restarted after date and time settings finished.<br>
2. The function of maintenance is only for manufacturer use, does not open for users.<br>
3. Click "Home" button on top left corner

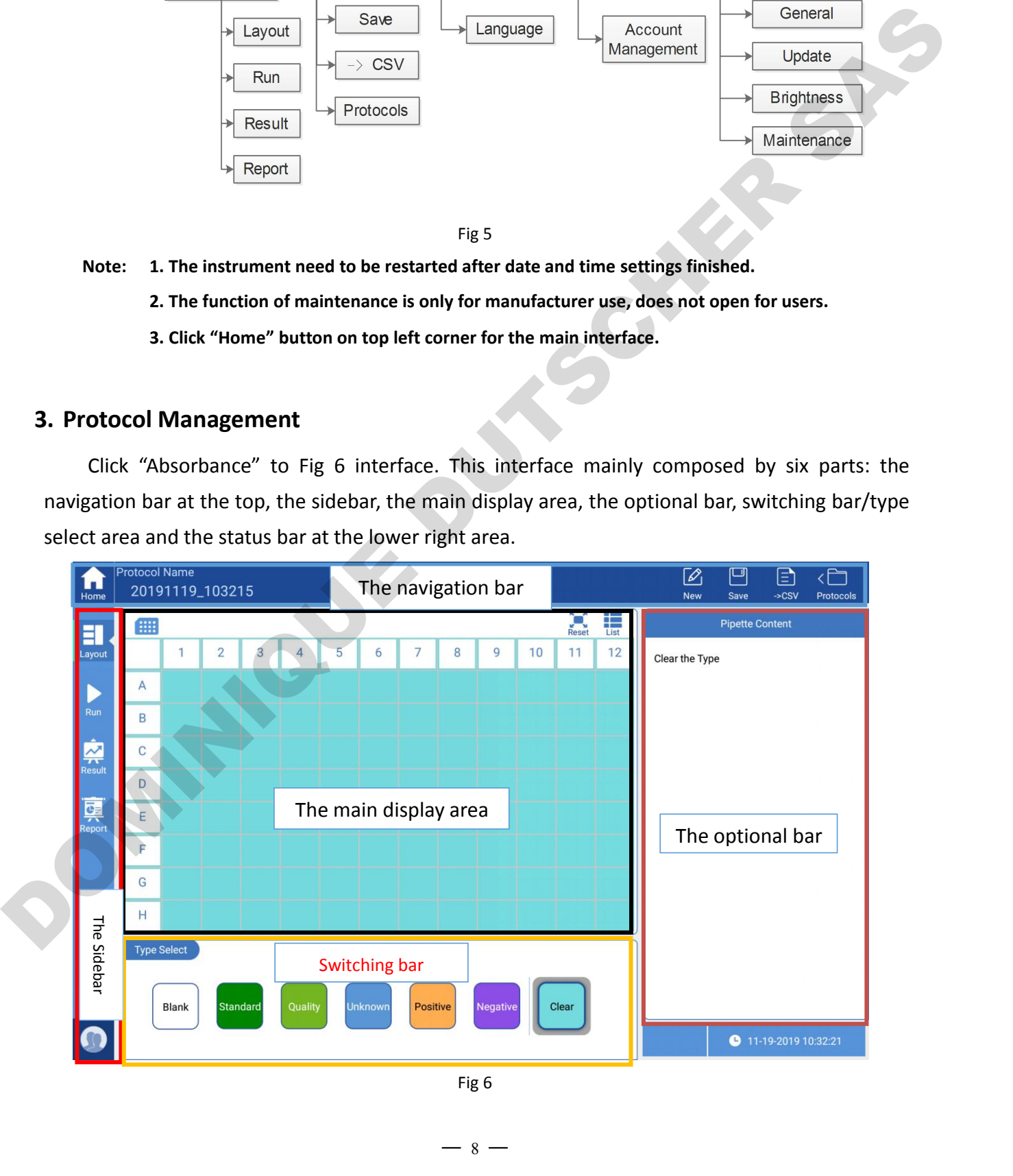

FlexA-200 Microplate Reader Operation Manual Chapter 5 Operation Guide<br>Protocol Name<br>20191119\_103215 Protocol name can be modified by clicking it directly.

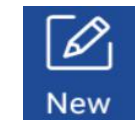

eration Manual<br>
Protocol name can be modified by clicking it directly.<br>
The default name of a new protocol is the system time, and it<br>
can be modified by manual. A hint will pop-up when a Experience Manual<br>Protocol name can be modified by clicking it directly.<br>The default name of a new protocol is the system time, and it<br>can be modified by manual. A hint will pop-up when a<br>modified protocol not saved. chapter 5 Operation Guide<br>
Protocol name can be modified by clicking it directly.<br>
The default name of a new protocol is the system time, and it<br>
can be modified by manual. A hint will pop-up when a<br>
modified protocol not Example The Chapter 5<br>
Protocol name can be modified by clicking it dir<br>
The default name of a new protocol is the syste<br>
can be modified by manual. A hint will pop-up v<br>
modified protocol not saved.<br>
Save is for the curre Example 19 Transmanulation and the modified by clicking it directly.<br>
The default name of a new protocol is the system time, and it<br>
can be modified by manual. A hint will pop-up when a<br>
modified protocol not saved.<br>
Save eration Manual<br>
Protocol name can be modified by<br>
The default name of a new protoc<br>
can be modified by manual. A hint<br>
modified protocol not saved.<br>
Save is for the current protocol sar<br>
protocol list.<br>
A shortcut for expo Protocol name can be modified by clicking it directly.<br>
The default name of a new protocol is the system time, and it<br>
can be modified by manual. A hint will pop-up when a<br>
modified protocol not saved.<br>
Save is for the cur

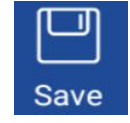

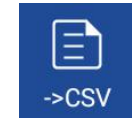

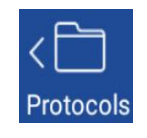

Including sorting, the appear if clicking "Protocol list interface.<br>
A shortcut for exporting raw data to U disk in format of csv.<br>
A shortcut for exporting raw data to U disk in format of csv.<br>
Including sorting, delete, et is for the current protocol saving which can be found in<br>protocol list.<br>A shortcut for exporting raw data to U disk in format of csv.<br>Including sorting, delete, import, export, rename and save as<br>etc. Protocol list will Save is for the current protocol saving which can be found in<br>protocol list.<br>A shortcut for exporting raw data to U disk in format of csv.<br>Including sorting, delete, import, export, rename and save as<br>etc. Protocol list wi

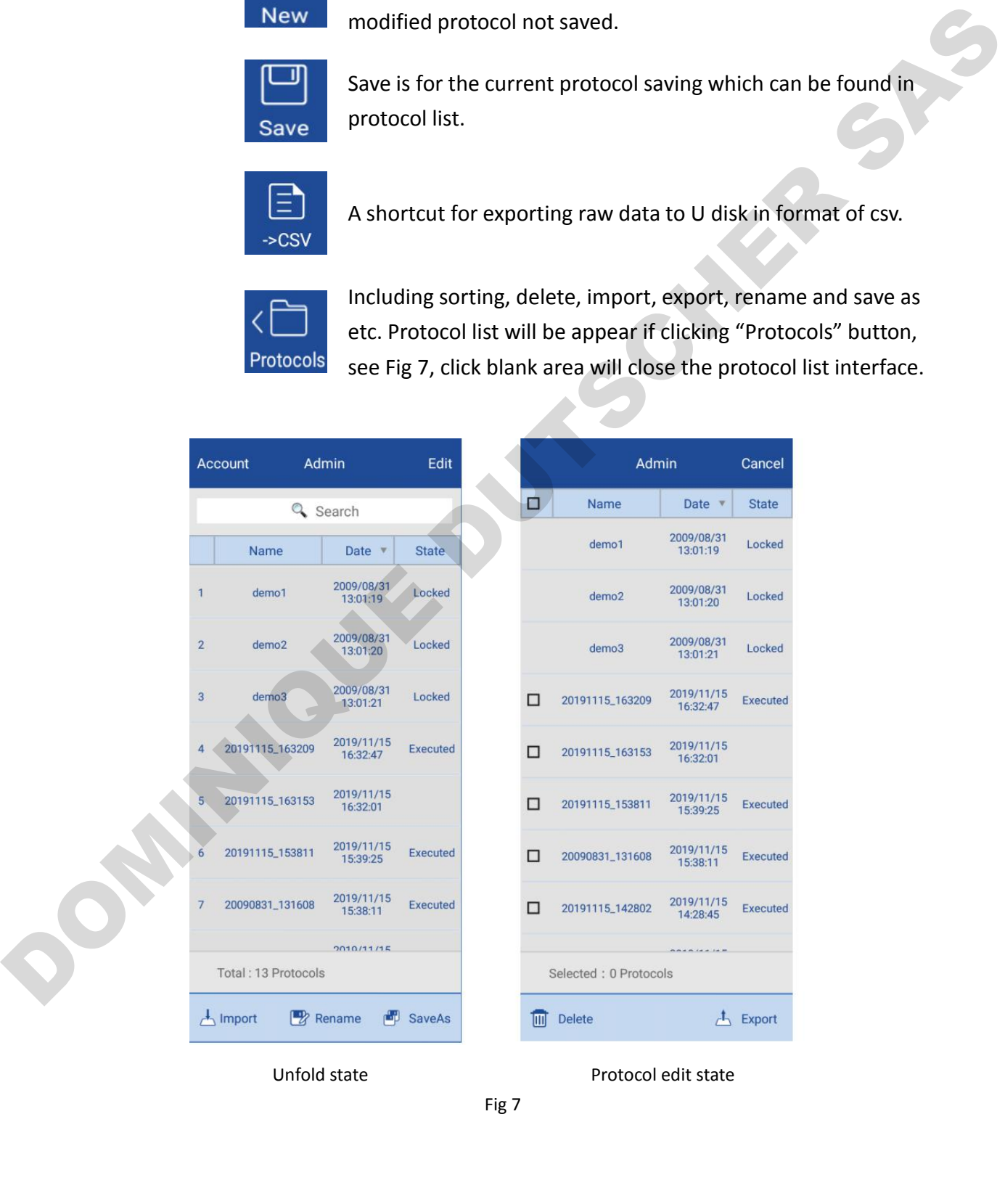

FlexA-200 Microplate Reader Operation Manual Chapter 5 Operation Guide<br>When the protocol list is in unfold state, users can do below operations:<br>● Search: Enter keyword to carry out searching automatically.

- 
- FlexA-200 Microplate Reader Operation Manual<br>
When the protocol list is in unfold state, users can do below operations:<br>
 Search: Enter keyword to carry out searching automatically.<br>
 Sorting: protocols can be sorted ac FlexA-200 Microplate Reader Operation Manual<br>
When the protocol list is in unfold state, users can do below operations:<br>
● Search: Enter keyword to carry out searching automatically.<br>
● Sorting: protocols can be sorted ac FlexA-200 Microplate Reader Operation Manual<br>
Sorting: protocol list is in unfold state, users can do below operations:<br>
■ Search: Enter keyword to carry out searching automatically.<br>
■ Sorting: protocols can be sorted ac 200 Microplate Reader Operation Manual<br>
In the protocol list is in unfold state, users can do below operations:<br>
Search: Enter keyword to carry out searching automatically.<br>
Sorting: protocols can be sorted according to "N ElexA-200 Microplate Reader Operation Manual<br>
When the protocol list is in unfold state, users can do below operations:<br>
● Search: Enter keyword to carry out searching automatically.<br>
● Sorting: protocols can be sorted ac FlexA-200 Microplate Reader Operation Manual<br>
When the protocol list is in unfold state, users can do belo<br>
● Search: Enter keyword to carry out searching automa<br>
Sorting: protocols can be sorted according to "N.<br>
"demo2" FlexA-200 Microplate Reader Operation Manual<br>
When the protocol list is in unfold state, users can d<br>
● Search: Enter keyword to carry out searching au<br>
● Sorting: protocols can be sorted according t<br>
"demo2" and "demo3"
- 
- 
- 
- 
- ElexA-200 Microplate Reader Operation Manual<br>
When the protocol list is in unfold state, users can do below operations:<br>
 Search: Enter keyword to carry out searching automatically.<br>
 Sorting: protocols can be sorted ac When the protocol list is in unfold state, users can do below operations:<br>
• Search: Enter keyword to carry out searching automatically.<br>
• Sorting: protocols can be sorted according to "Name", "Date" and "State". "demo1", n the protocol list is in untold staments.<br>
Search: Enter keyword to carry of<br>
Sorting: protocols can be sorte<br>
"demo2" and "demo3" are alwa<br>
mport: importing protocols from<br>
Rename: for protocol name chan<br>
Save as: save a ■ Sorting: protocols can be sorted according to "Name", "Date" and "S<br>
"demo2" and "demo3" are always line on the first three position.<br>
● Import: importing protocols from U disk to instrument.<br>
● Rename: for protocol nam "demoz" and "demos" are always line on the first three position.<br>
● Import: importing protocols from U disk to instrument.<br>
● Rename: for protocol name changing.<br>
● Save as: save as a new protocol.<br>
● Edit: "Edit" button • Import: importing protocols from U disk to instrument.<br>
• Rename: for protocol name changing.<br>
• Save as: save as a new protocol.<br>
• Edit: "Edit" button is locate on the top right corner, see Fig 7 unfold state.<br>
• Accou ■ Rename: for protocol name changing.<br>
● Save as: save as a new protocol.<br>
● Edit: "Edit" button is locate on the top right corn<br>
● Account: Protocols of other accounts can be che<br>
Admin account.<br>
When protocol list in ed ■ Save as: save as a new protocol.<br>
■ Edit: "Edit" button is locate on the top right corner, see Fig 7 unfold<br>
● Account: Protocols of other accounts can be checked, but this funct<br>
Admin account.<br>
When protocol list in e ■ Edit: "Edit" button is locate on the top right corner, see Fig 7 unfold state<br>
■ Account: Protocols of other accounts can be checked, but this function<br>
Admin account.<br>
When protocol list in edit state, below operations

- 
- 
- 
- 
- <span id="page-14-0"></span>

<ul>\n<li>Account: Protocols of other accounts can be Admiral. When protocol list in edit state, below operation</li>\n<li>Sorting: protocols can be sorted according to <b>Checkbox: "□"</b> can be chosen for more the <b>Delete: delete selected protocols.</b></li>\n<li> Expert: for exploring selected protocols to <b>Cancel: Return to the unfold state of protocol</b></li>\n<li>Cancel: Return to the unfold state of protocol</li>\n<li>After protocol created, the next step is <b>pe</b> requirements.</li>\n<li><b>4. Plate layout setting</b></li>\n</ul> Then protocol list in edit state, below operations are available:<br>
Sorting: protocols can be sorted according to "Name", "Date" and "State".<br>
Checkbox: " $\square$ " can be chosen for more than one for batch operation.<br>
Delete: d requirements. • Checkbox: " $\square$ " can be chosen for n<br>
• Delete: delete selected protocols.<br>
• Export: for exporting selected protocols.<br>
• Cancel: Return to the unfold state of<br> **4. Read a Microplate**<br>
After protocol created, the next s Delete: delete selected protocols.<br>
Export: for exporting selected protocols to U-disk.<br>
Cancel: Return to the unfold state of protocol list.<br>
ad a Microplate<br>
After protocol created, the next step is parameter settings a

protocol.

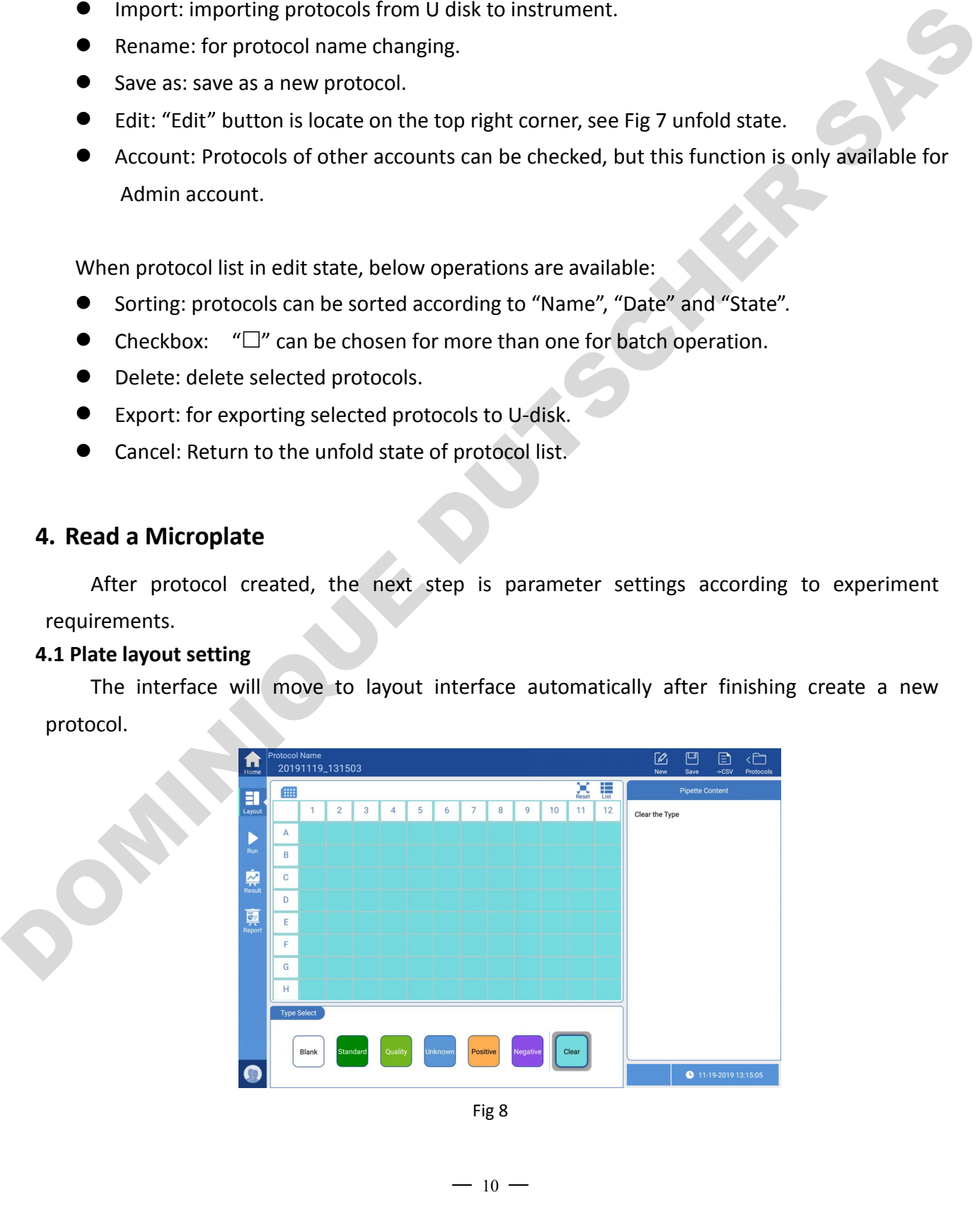

 $-10 -$ 

FlexA-200 Microplate Reader Operation Manual Chapter 5 Operation Guide<br>
Meanwhile, the switching bar will turn out to be type select which includes 6 sample types, as<br>
as clear option. Choose the right sample type, the opt FlexA-200 Microplate Reader Operation Manual<br>
Meanwhile, the switching bar will turn out to be type select which includes 6 sample types, as<br>
as clear option. Choose the right sample type, the optional bar will change acco FlexA-200 Microplate Reader Operation Manual<br>
Meanwhile, the switching bar will turn out to be type select which includes 6 sample types, as<br>
well as clear option. Choose the right sample type, the optional bar will change FlexA-200 Microplate Reader Operation Manual<br>
Meanwhile, the switching bar will turn out to be type select which includes 6 samp<br>
well as clear option. Choose the right sample type, the optional bar will change accor<br>
clic FlexA-200 Microplate Reader Operation Manual<br>
Meanwhile, the switching bar will turn out to be type select which includes 6 sample types, as<br>
well as clear option. Choose the right sample type, the optional bar will change

### **area.**

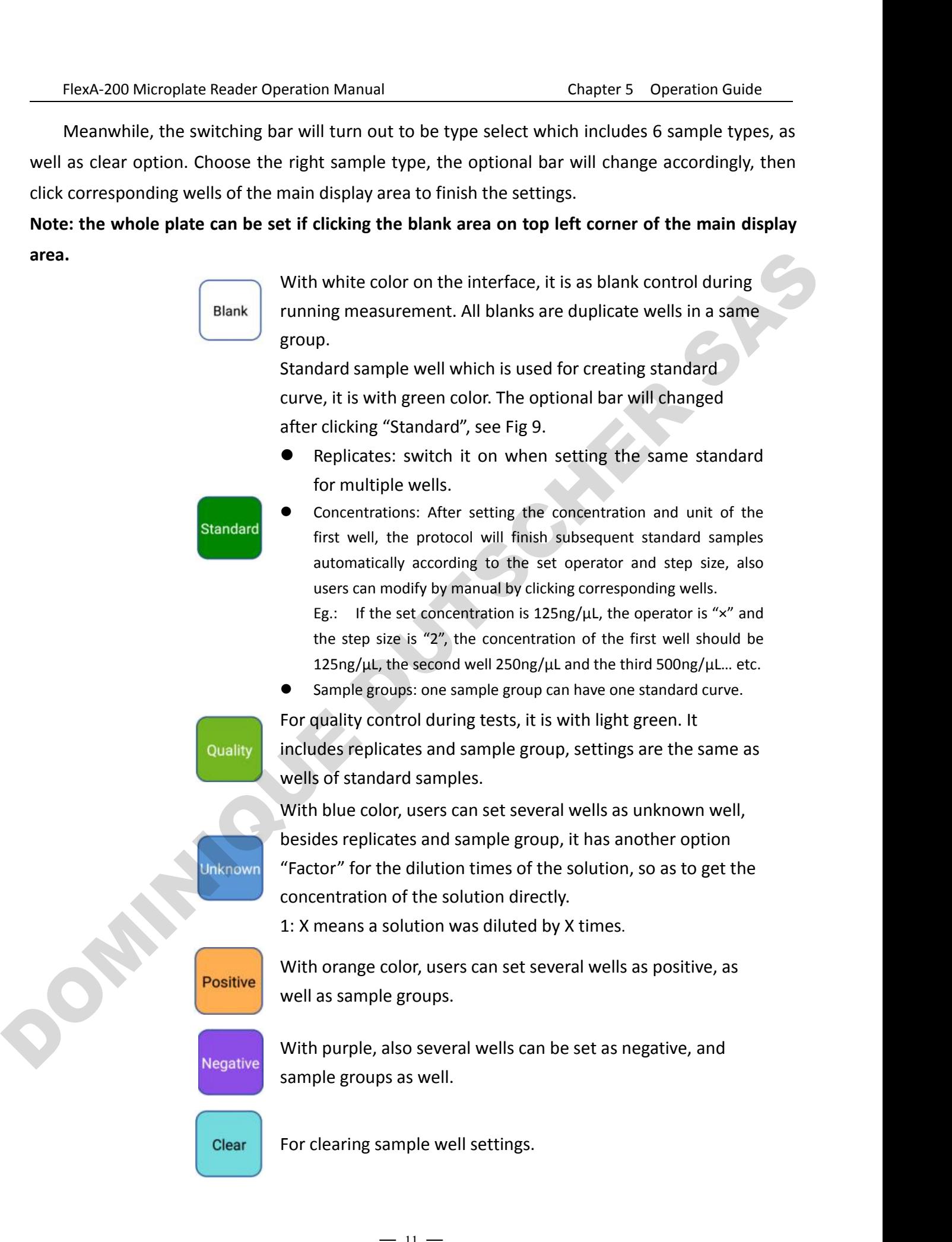

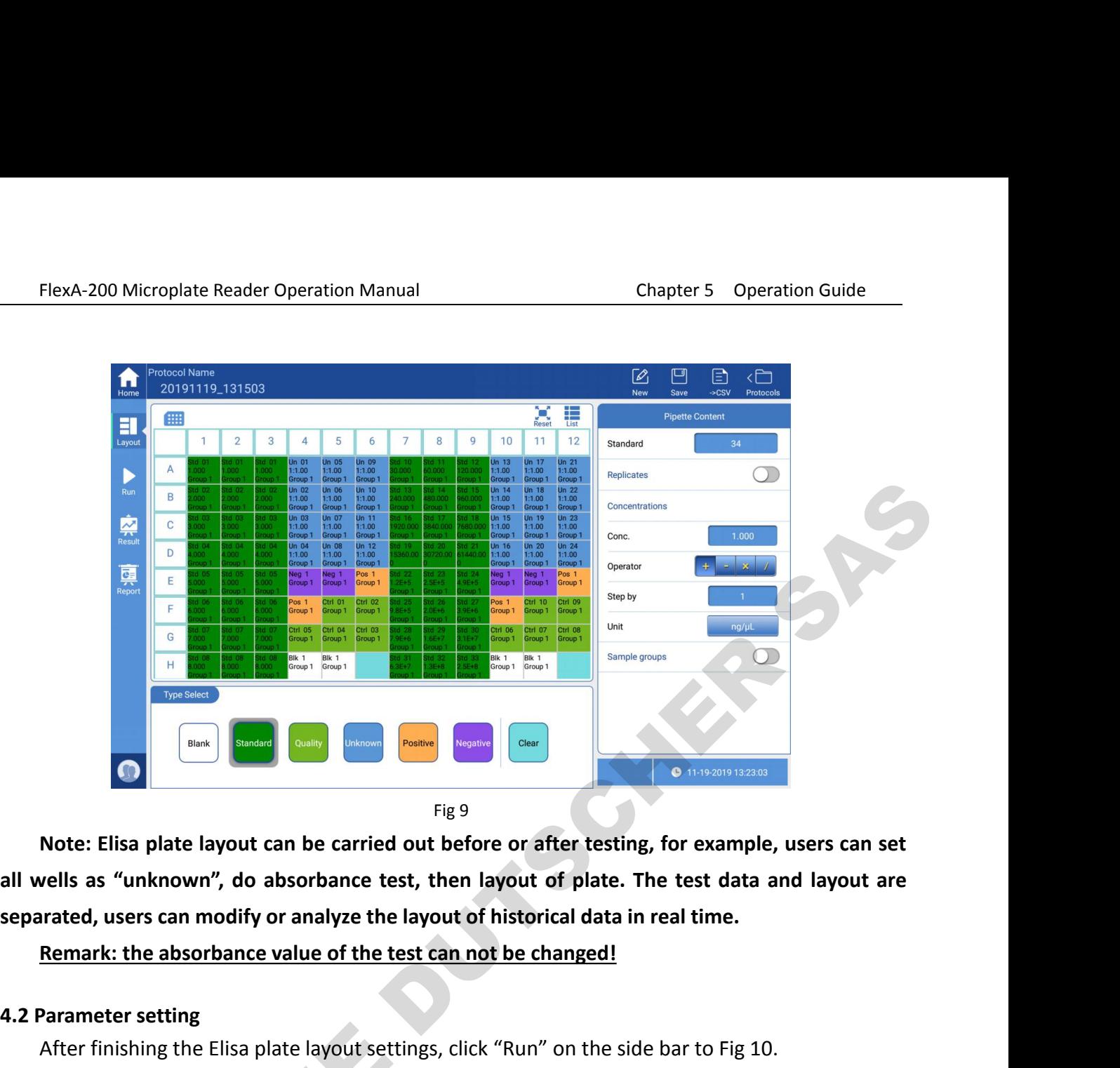

**1.2 Parameter setting<br>
After finishing the Elisa plate layout can be carried<br>
4.2 Parameter setting<br>
After finishing the Elisa plate layout sett<br>
1.4.2 Parameter setting<br>
After finishing the Elisa plate layout sett<br>
1.4.2** After finishing the Elisa plate layout settings, click "Run" on the side bar to Fig 10.<br>
The side of the Elisa plate layout settings, for example, users can set<br>
readed, users can modify or analyze the layout of historical

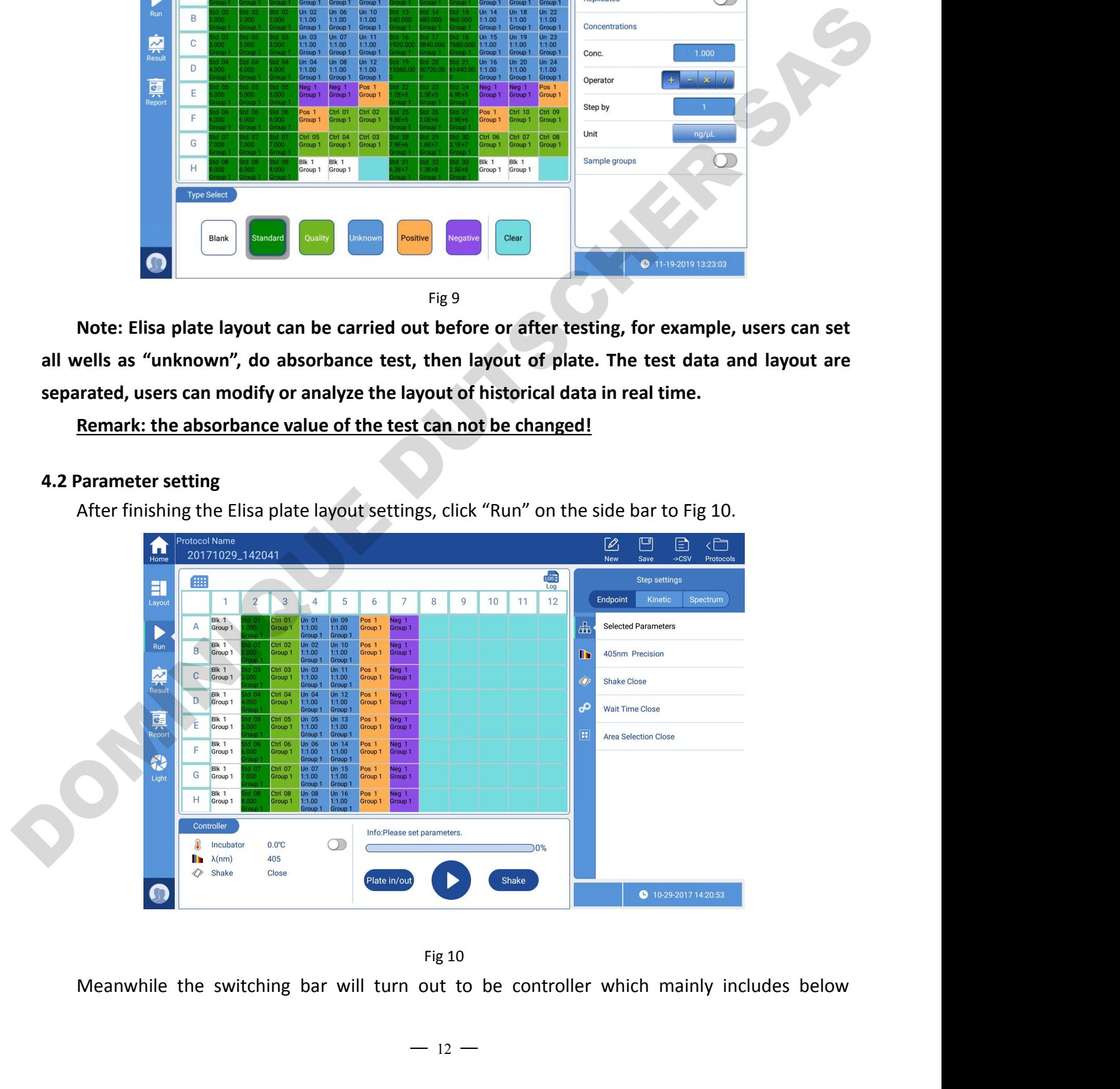

functions:

- FlexA-200 Microplate Reader Operation Manual<br> **Chapter 5 Operation Guide**<br>
 Incubator: this function can make the plate detection chamber up to specified FlexA-200 Microplate Reader Operation Manual<br>
Itions:<br>
● Incubator: this function can make the plate detection chamber up to specified<br>
temperature, the temperature displays is the real time temperature.<br>
● Wavelength: sh 200 Microplate Reader Operation Manual<br>
:<br>
incubator: this function can make the plate detection chamber up to<br>
temperature, the temperature displays is the real time temperature.<br>
Mavelength: shows wavelength parameters o FlexA-200 Microplate Reader Operation Manual<br> **Chapter 5** Operation Guiss:<br>
● Incubator: this function can make the plate detection chamber up to speed<br>
temperature, the temperature displays is the real time temperature.<br> FlexA-200 Microplate Reader Operation Manual<br>
shake:<br>
■Incubator: this function can make the plate detectio<br>
temperature, the temperature displays is the real time temp<br>
■Wavelength: shows wavelength parameters of the cur
- 
- 
- 
- FlexA-200 Microplate Reader Operation Manual<br>
■
Chapter 5 Operation<br>
■
Irons:<br>
■
Irons:<br>
■
Irons: this function can make the plate detection chamber up to<br>
temperature, the temperature displays is the real time temperatur FlexA-200 Microplate Reader Operation Manual<br>
• Incubator: this function can make the plate detection chamber up to specified<br>
• Incubator: this function can make the plate detection chamber up to specified<br>
• Wavelength: -200 Microplate Reader Operation M<br>
..<br>
..<br>
ncubator: this function can<br>
temperature, the temperature of<br>
Mavelength: shows wavelength<br>
Shake: this function can be on<br>
Progress bar: displays the runnin<br>
Plate in/out: contr
- 
- Guidator: this function can make the plate detection chamber up<br>
temperature, the temperature displays is the real time temperature.<br>
■Wavelength: shows wavelength parameters of the current protocol.<br>
■Shake: this functio • Incubator: this function can make the plate detection chamber up to specified<br>
• temperature, the temperature displays is the real time temperature.<br>
• Wavelength: shows wavelength parameters of the current protocol.<br>
• ncubator: this function can m<br>temperature, the temperature dis<br>*Navelength: shows wavelength pa*<br>Shake: this function can be on or<br>Progress bar: displays the running<br>Plate in/out: control the plate hold<br>of the enclosure.<br>S

■ Wavelength: shows wavelength parameters of the current protocol.<br>
● Shake: this function can be on or off<br>
● Progress bar: displays the running status of the current protocol.<br>
● Plate in/out: control the plate holder i • Shake: this function can be on or off<br>• Progress bar: displays the running status of the current protocol.<br>• Plate in/out: control the plate holder in and out, also there is Physical button on the front<br>of the enclosure. • Progress bar: displays the running status<br>• Plate in/out: control the plate holder in<br>of the enclosure.<br>• Start/Stop: also Physical button on the f<br>• Shake: this button is independent from<br>for plate defoaming.<br>Meanwhile, ■Shake: this function can be on or off<br>
■Progress bar: displays the running states of the current protocol.<br>
■Plate in/out: control the plate holder in and out, also there is Physical button on the front<br>
of the enclosure

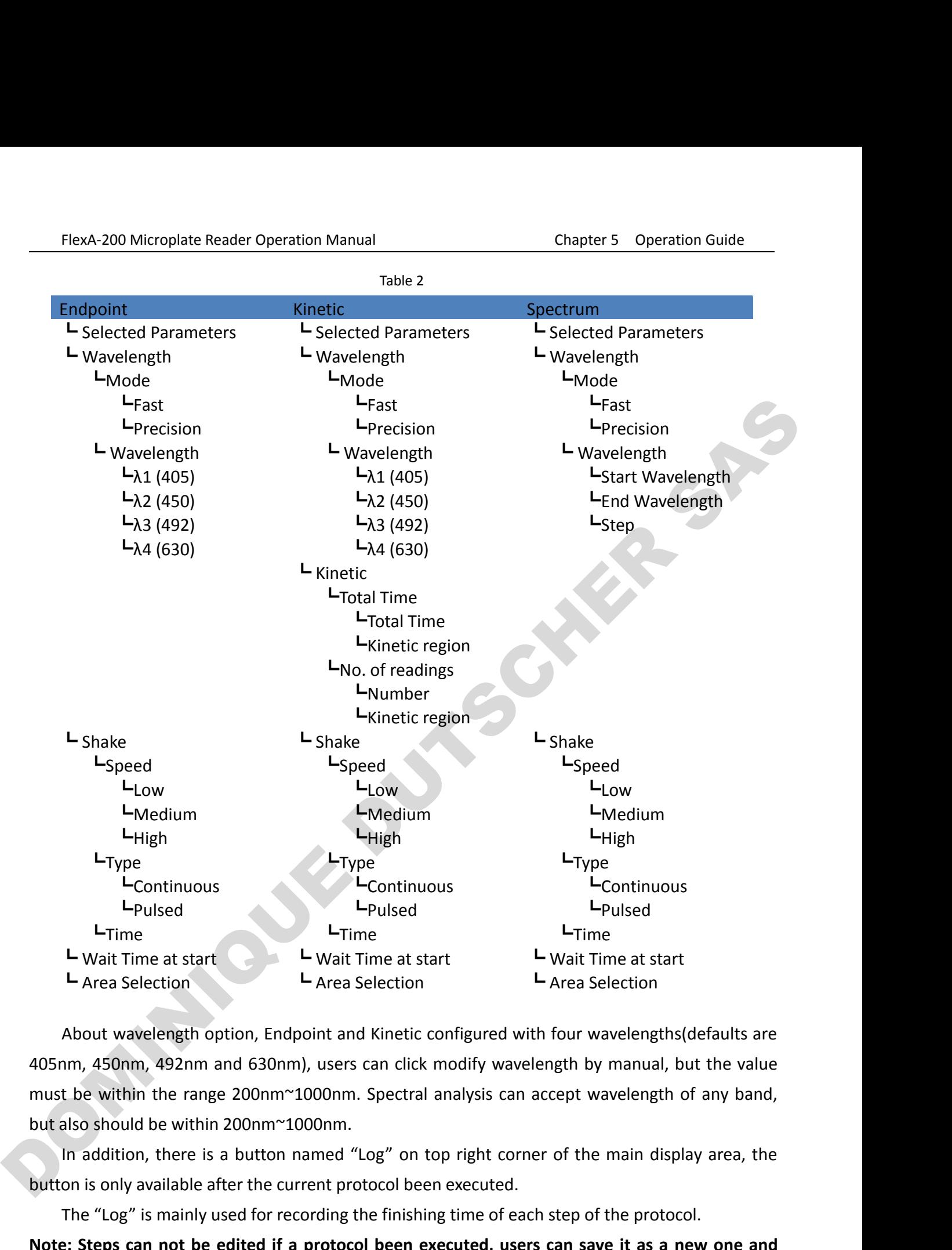

button is only available after the current protocol been executed, users can save it then edit.<br>
Note: Steps can not be edited if a protocol been executed, users can save it then edit.<br>
And the current protocol been execu Let Wait Time at start<br>
Let Wait Time at start<br>
Let Area Selection<br>
About wavelength option, Endpoint and Kinetic configured with four wavelengths (defaults are<br>
im, 450nm, 492nm and 630nm), users can click modify waveleng **Larea Selection**<br> **Note About wavelength option, Endpoint and Kinetic configured with four wavelengths (defaults are**<br> **ADShm, 450nm, 492nm and 630nm), users can click modify wavelength by manual, but the value<br>
must be w** About wavelength option,<br>405nm, 450nm, 492nm and 6<br>must be within the range 200<br>but also should be within 200r<br>In addition, there is a but<br>button is only available after tl<br>The "Log" is mainly used f<br>**Note: Steps can not b** 

FlexA-200 Microplate Reader Operation Manual<br>**4.3 Detect a Elisa plate**<br>Click "P<sup>late in/out</sup>" on screen or "Plate in/ou FlexA-200 Microplate Reader Operation Manual<br>Detect a Elisa plate<br>Click " <sup>Plate in/out</sup>" on screen or "Plate in/out" on the front of the enclosure, place an Elisa plate<br>the plate holder, attention to the direction please,

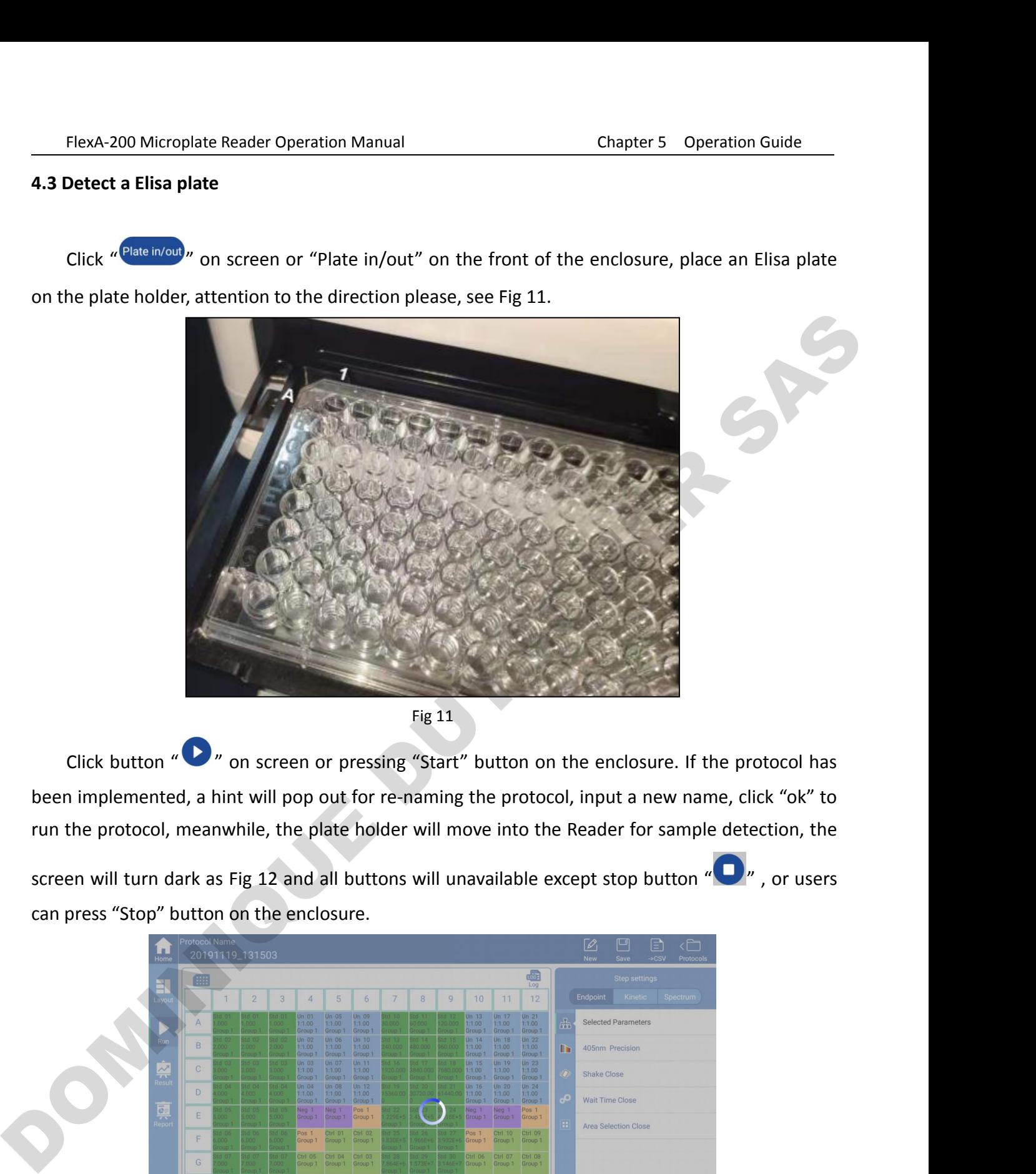

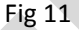

Fig 11<br>Click button "<br>an screen or pressing "Start" button on the enclosure. If the protocol has<br>been implemented, a hint will pop out for re-naming the protocol, input a new name, click "ok" to Fig 11<br>
Click button " • " on screen or pressing "Start" bi<br>
been implemented, a hint will pop out for re-naming the<br>
run the protocol, meanwhile, the plate holder will move<br>
screen will turn dark as Fig 12 and all buttons

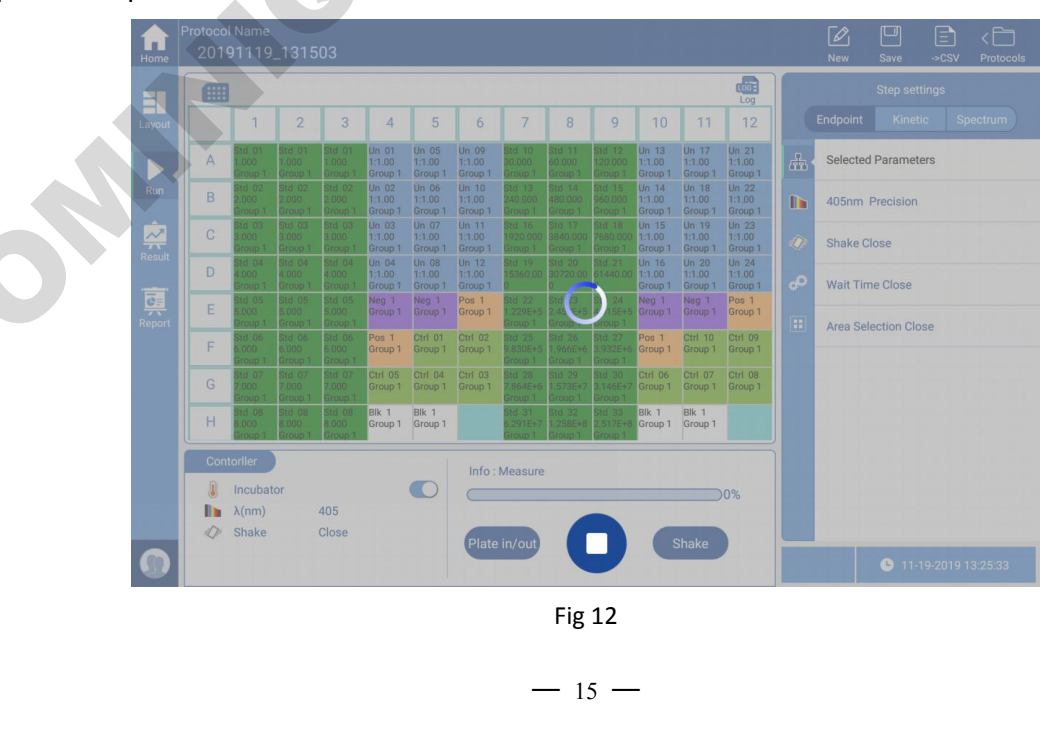

 $-15 -$ 

FlexA-200 Microplate Reader Operation Manual<br> **5. Result processing**<br>
The interface will stay in "Run" interface a<br>
displays the original absorbance measured under<br>
analyzed, just switch to "Result" interface in the si The interface will stay in "Run" interface after detecting samples in "Run" interface and<br>The interface will stay in "Run" interface after detecting samples in "Run" interface and<br>alays the original absorbance measured und FlexA-200 Microplate Reader Operation Manual<br>
5. Result processing<br>
The interface will stay in "Run" interface after detecting samples in "Run" interface and<br>
displays the original absorbance measured under the current pr **EXA-200 Microplate Reader Operation Manual**<br> **5. Result processing**<br>
The interface will stay in "Run" interface after detecting samples in "Run" inte<br>
displays the original absorbance measured under the current protocol.

<span id="page-20-0"></span>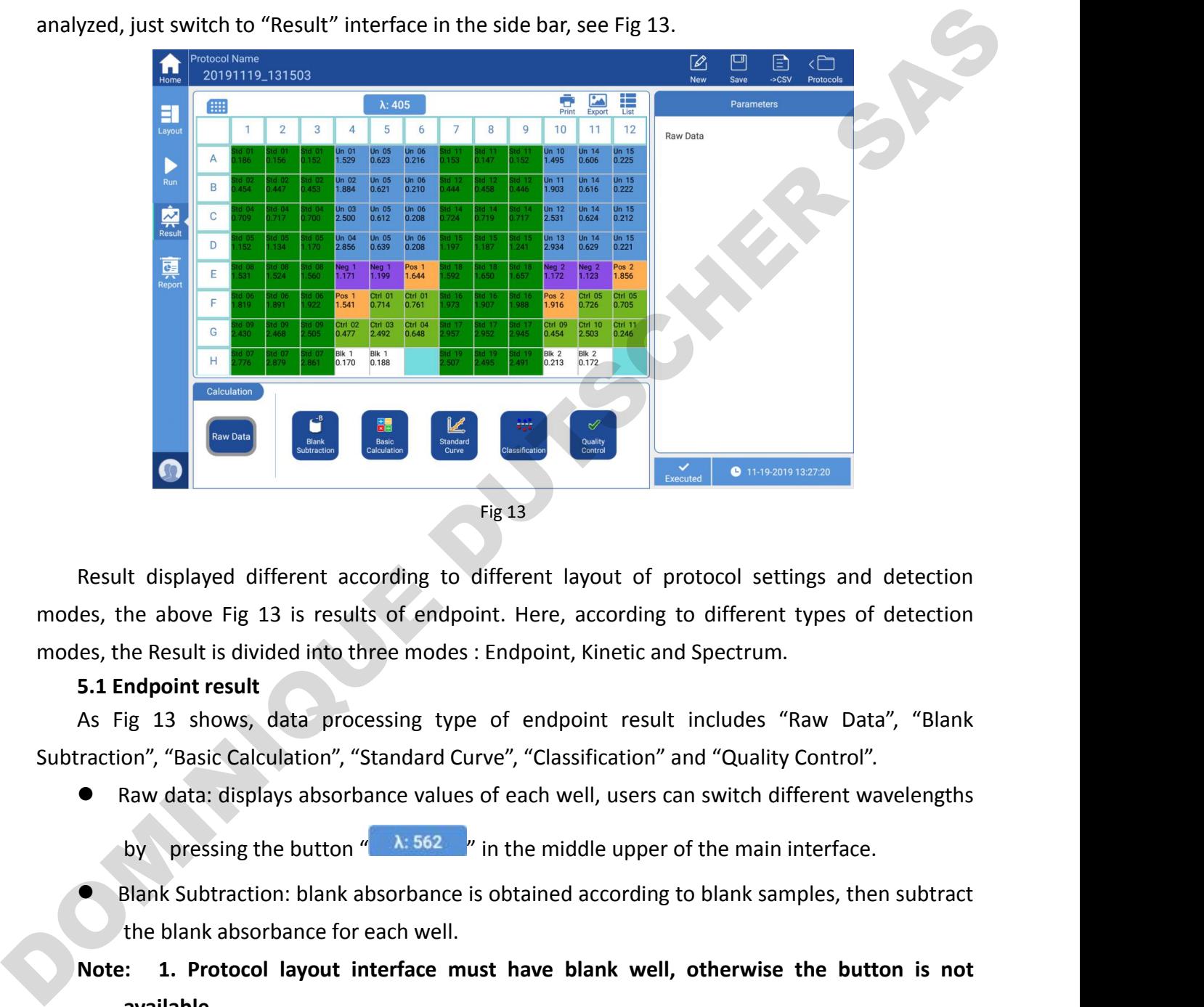

Subtraction Calculation (Subtraction and Current according to different layout of protocol settings and detection<br>
modes, the above Fig 13 is results of endpoint. Here, according to different types of detection<br>
modes, the Result displayed different according to different layout of protocol settings and detection<br>
les, the above Fig 13 is results of endpoint. Here, according to different types of detection<br>
les, the Result is divided into t Fig.13<br>
It displayed different according to different layout of protocol settings and detection<br>
he above Fig.13 is results of endpoint. Here, according to different types of detection<br>
ne Result is divided into three mod Result displayed different according to different layout of protocol settings and detection<br>
es, the above Fig 13 is results of endpoint. Here, according to different types of detection<br>
les, the Result is divided into th the above Fig 13 is results of endpoint. Here, accordine Result is divided into three modes : Endpoint, Kinetic<br> **ndpoint result**<br>
ig 13 shows, data processing type of endpoint reson", "Basic Calculation", "Standard Curve

**Note:** 1. Protocol is set with blank sample, the absorbance values of "Basic Calculation", "Standard Curve", "Classification" and "Quality Control".<br> **As Fig 13** shows, data processing type of endpoint result includes "Ra

- -
- 
- **available.**

**2. If a protocol is set with blank sample, the absorbance values of "Basic Calculation", "Standard Curve", "Classification" and "Quality Control".<br>
data: displays absorbance values of each well, users can switch differen** on", "Basic Calculation", "Standard Curve", "Classification" and "Quality Control".<br>
Raw data: displays absorbance values of each well, users can switch different wavelengths<br>
by pressing the button "<br> **A:** 562 <sup>1</sup>" in the **Analysis are all Analysis also reach velocation** where subsets of each well, users can by pressing the button "  $\lambda$  562 " in the middle upper of Blank Subtraction: blank absorbance is obtained according to the blank abs by pressing the button " $\lambda$  562  $\mu$ " in the middle upper of the main interface.<br>
• Blank Subtraction: blank absorbance is obtained according to blank samples, then subtract<br>
the blank absorbance for each well.<br>
Note: 1.

- FlexA-200 Microplate Reader Operation Manual Chapter 5 Operation Guide<br>
absorbance at different wavelengths of the same well.<br>
 "Standard Curve": Based on the concentration of the standard well and measured A 1200 Microplate Reader Operation Manual<br>
absorbance at different wavelengths of the same well.<br>
"Standard Curve": Based on the concentration of the standard well<br>
absorbance, the instrument will generate corresponding st ElexA-200 Microplate Reader Operation Manual<br>
absorbance at different wavelengths of the same well.<br>
■ "Standard Curve": Based on the concentration of the standard well and measured<br>
absorbance, the instrument will genera examplement and the instrument wavelengths of the same well.<br>
Standard Curve": Based on the concentration of the standard well and measured<br>
absorbance, the instrument will generate corresponding standard curve according t 200 Microplate Reader Operation Manual<br>shoorbance at different wavelengths of the same well.<br>Standard Curve": Based on the concentration of the standard well and measured<br>absorbance, the instrument will generate correspond sexet and the standard curves, users and click "Groups of standard curve": Based on the concentration of the standard well and measured absorbance, the instrument will generate corresponding standard curve according to sta Protocol Name The Protocol Name Theorem is a protocol Name Theorem is a protocol Name The Standard Curves.<br>
Standard Curve The instrument will standard sample sequence for san several groups of standard curves standard cur **Note: The fitting type must be same when several groups of standard curves, and the same well.**<br> **Note: The fitting type must be same well and measured** absorbance, the instrument will generate corresponding standard curv **notative Constrained Constrained Constrained Constrained Constrained Curve**<br> **notative Constrained Curve**<br> **notative Constrained Curve**<br> **notative Constrained Sample sequence for sample concentration calculation, see Fig**
- 

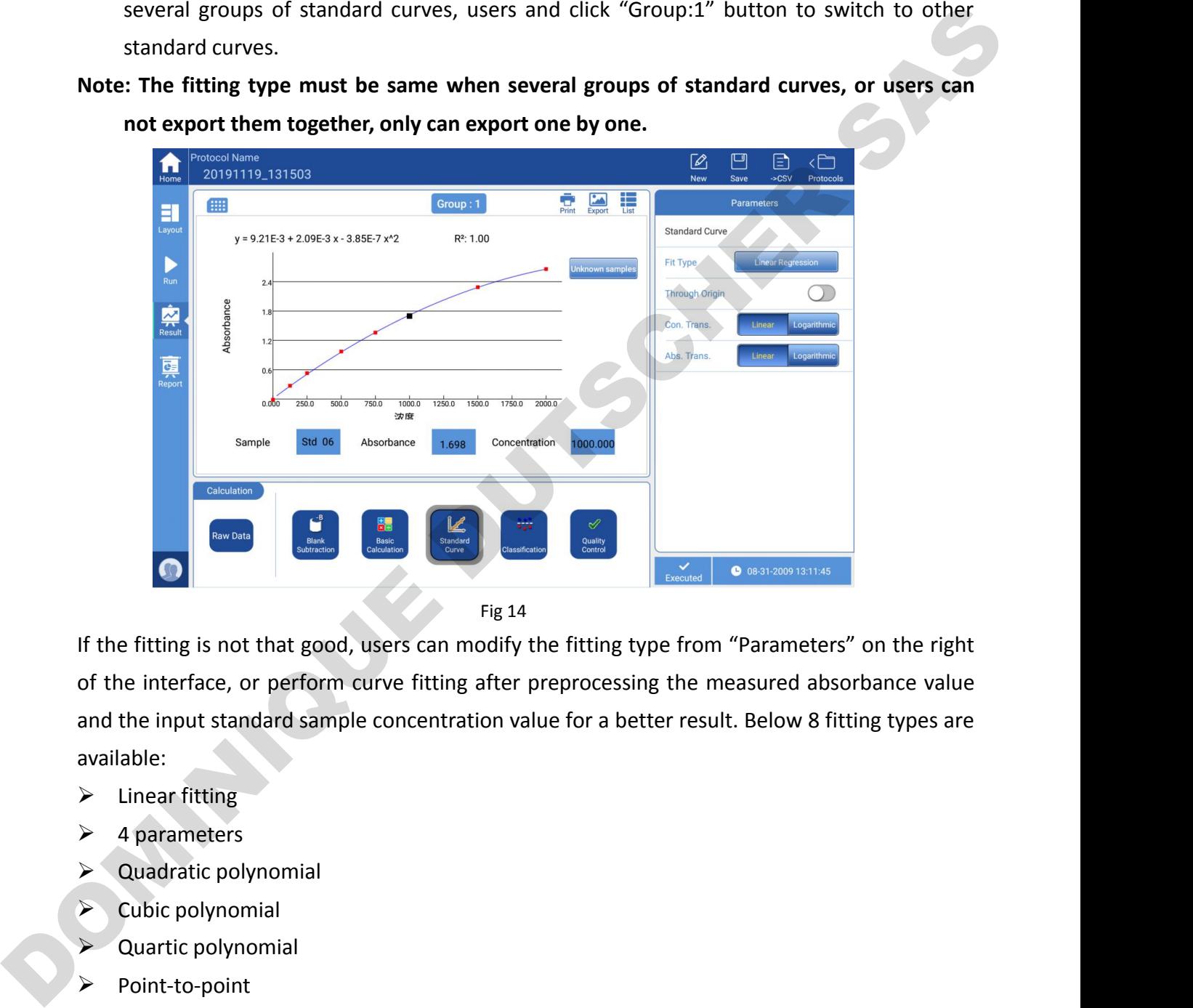

available: Examples and the interface, or perform curve fitting<br>
Linear fitting is not that good, users can<br>
of the interface, or perform curve fitting<br>
available:<br>
Linear fitting<br>
2 4 parameters<br>
2 Quadratic polynomial<br>
2 Cubic poly Examples and the interface, or perform curve fitting<br>
4 parameters<br>  $\angle$  and the input standard sample concent<br>
available:<br>  $\angle$  Linear fitting<br>  $\angle$  4 parameters<br>  $\angle$  Quadratic polynomial<br>  $\angle$  Quartic polynomial<br>  $\angle$  For Data of the interface, or perform curve fitting<br>
If the fitting is not that good, users can<br>
of the interface, or perform curve fitting<br>  $\geq 4$  parameters<br>  $\geq 4$  parameters<br>  $\geq 4$  parameters<br>  $\geq 4$  parameters<br> If the fitting is not that good, users car<br>
of the interface, or perform curve fitti<br>
and the input standard sample concent<br>
available:<br>  $\triangleright$  Linear fitting<br>  $\triangleright$  4 parameters<br>  $\triangleright$  Quadratic polynomial<br>  $\triangleright$  Cubi If the fitting is not that good, users car<br>
of the interface, or perform curve fitti<br>
and the input standard sample concent<br>
available:<br>  $\geq$  Linear fitting<br>  $\geq$  4 parameters<br>  $\geq$  Quadratic polynomial<br>  $\geq$  Quattic of the interface, or perform curve fittir<br>
and the input standard sample concenti<br>
available:<br>
> Linear fitting<br>
> 4 parameters<br>
> Quadratic polynomial<br>
> Cubic polynomial<br>
> Quartic polynomial<br>
> Point-to-point<br>
> Cubic S

- 
- 
- 
- 
- 
- Point-to-point
- 
- Logit/Log

Absorber absorbance value and concentration value of standard sample can be pretreated by<br>
The absorbance value and concentration value of standard sample can be pretreated by<br>
The absorbance value and concentration value Examples are interested by<br>  $\angle$  4 parameters<br>  $\angle$  Quadratic polynomial<br>  $\angle$  Quartic polynomial<br>  $\angle$  Quartic polynomial<br>  $\angle$  Quartic polynomial<br>  $\angle$  Quartic polynomial<br>  $\angle$  Cubic Spline<br>  $\angle$  Logit/Log<br>  $\angle$  Logit/L

- 
- FlexA-200 Microplate Reader Operation Manual Chapter 5 Operation Guide<br>
→ Linear/Linear (Linear fitting of absorbance value and corresponding concentration)<br>
→ Linear/Log (Linear fitting of absorbance value and the logari FlexA-200 Microplate Reader Operation Manual<br>  $\triangleright$  Linear/Linear (Linear fitting of absorbance value and corresponding concentration)<br>  $\triangleright$  Linear/Log (Linear fitting of absorbance value and the logarithm of the conce ElexA-200 Microplate Reader Operation Manual<br>
→ Linear/Linear (Linear fitting of absorbance value and corresponding concentration)<br>
→ Linear/Log (Linear fitting of absorbance value and the logarithm of the concentration)<br>
- $\triangleright$  Log/Linear
- $\triangleright$  Log/Log
- FlexA-200 Microplate Reader Operation Manual<br>
→ Linear/Linear (Linear fitting of absorbance value and corresponding concentration)<br>
→ Linear/Log (Linear fitting of absorbance value and the logarithm of the concentration)<br> **200 Microplate Reader Operation Manual**<br> **different Control Chapter 5** Operation Guide<br> **different (Linear fitting of absorbance value and the logarithm of the concentration)**<br> **og/Linear**<br> **cog/Log**<br> **different quantity Figure 200 Microplate Reader Operation M**<br> **Finear/Linear (Linear fitting of abso**<br> **finear/Log (Linear fitting of abso**<br> **fitting failure.**<br> **different quantity of standard<br>
<b>fitting failure.**<br> **Qualitative analysis: Acc**
- FlexA-200 Microplate Reader Operation Manual<br>  $\blacktriangleright$  Linear/Linear (Linear fitting of absorbance value and corresponding concentration)<br>  $\blacktriangleright$  Linear/Log (Linear fitting of absorbance value and the logarithm of the con inear/Linear (Linear fitting of absorbance value and corresponding concentration)<br>
inear/Log (Linear fitting of absorbance value and the logarithm of the concentration)<br>
og/Linear<br>
og/Log<br>
: **Protocol layout interface mus** The right side of the interface of the interface or positive is with the concentration)<br>
inear/Log (Linear fitting of absorbance value and the logarithm of the concentration)<br>  $log/Log$ <br>
: Protocol layout interface must have Sample wells automatically, positive is marked with  $\frac{1}{2}$   $\frac{1}{2}$   $\frac{1}{2}$   $\frac{1}{2}$   $\frac{1}{2}$  and  $\frac{1}{2}$  and  $\frac{1}{2}$  and  $\frac{1}{2}$  are  $\frac{1}{2}$  and  $\frac{1}{2}$  are  $\frac{1}{2}$  are  $\frac{1}{2}$  and  $\frac{1}{2}$  are  $\frac$ Log/Log<br> **EXECTE SERVIE 2020 THE SERVIE 2020 THE SERVIE 2020 THE SERVIE SERVIE SERVIE SUBSET SUBSTITUTE 2019119-131503**<br> **EXECTED ANY SUBSET SUBSET SUBSCRIPT SUBSCRIPT SUBSCRIPT SUBSCRIPT SUBSCRIPT SUBSCRIPT SUBSCRIPT SUB**

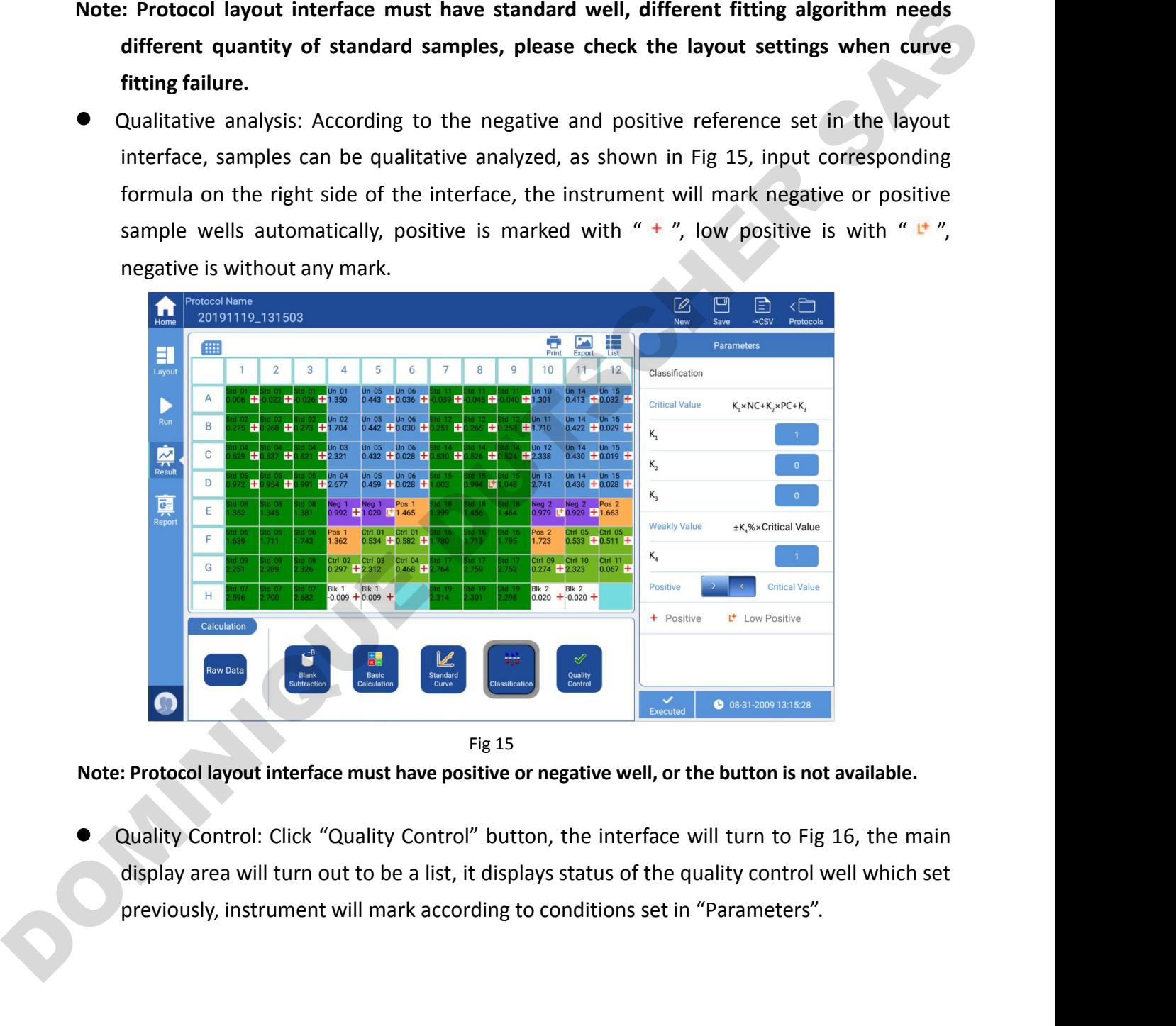

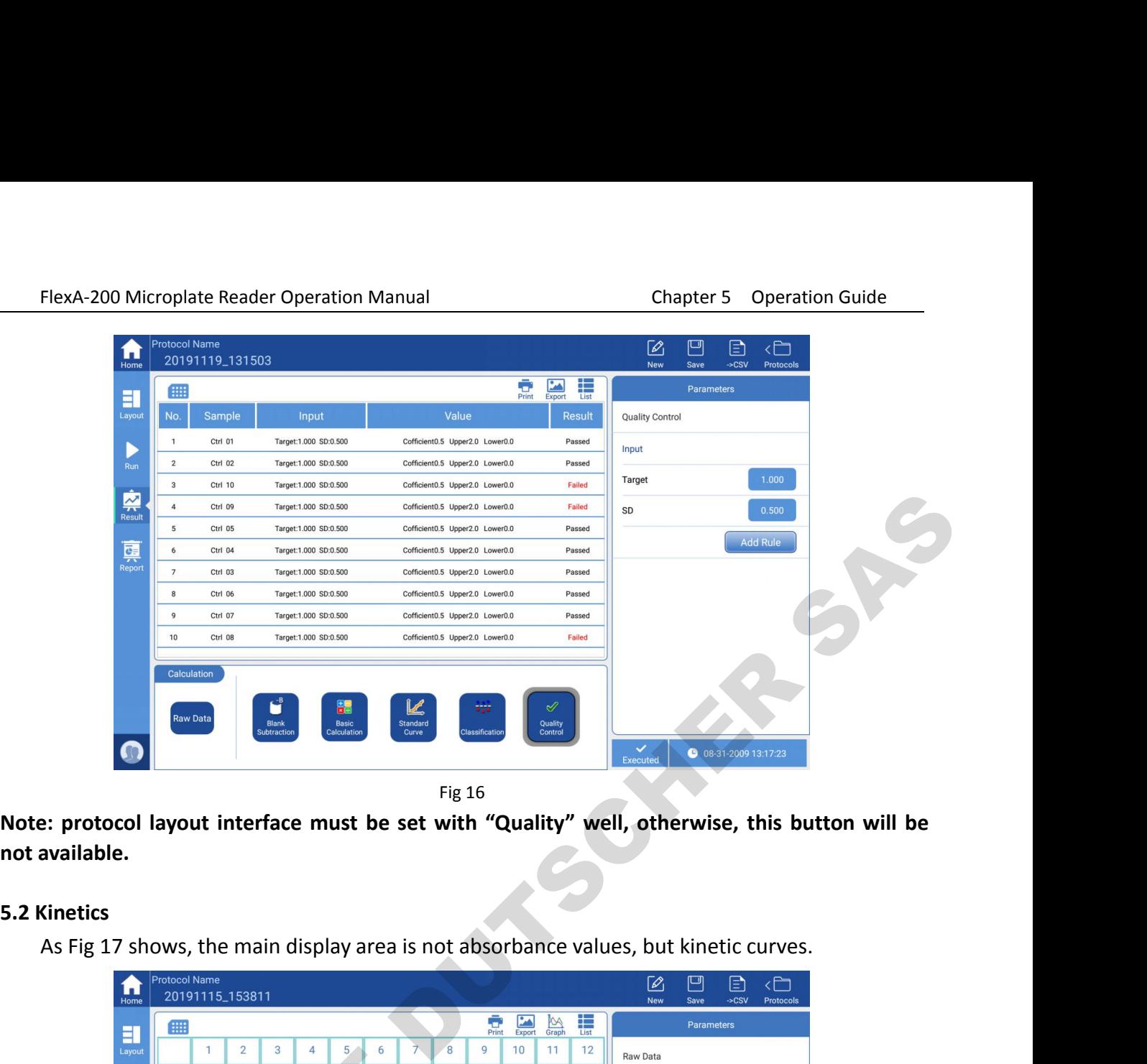

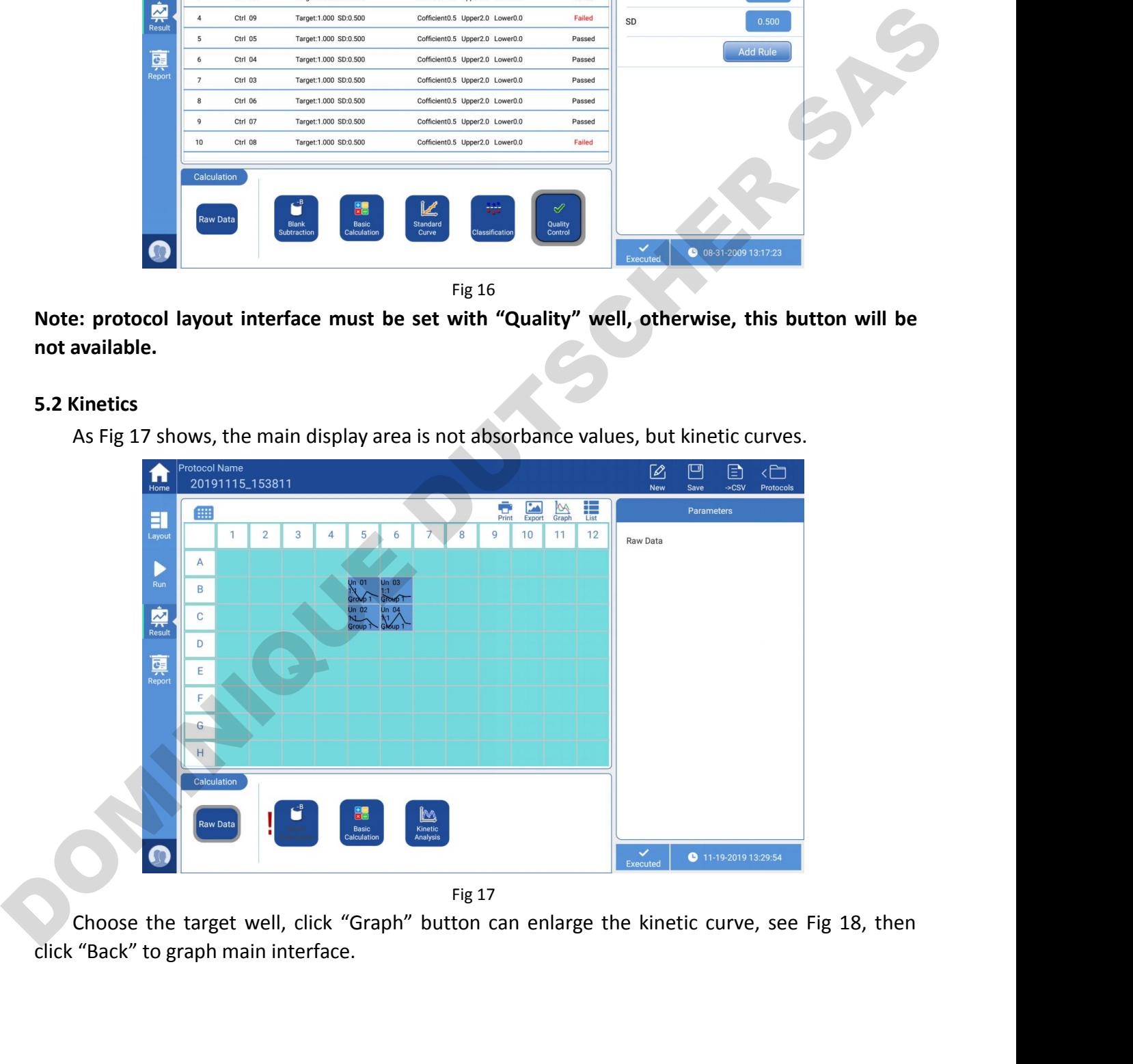

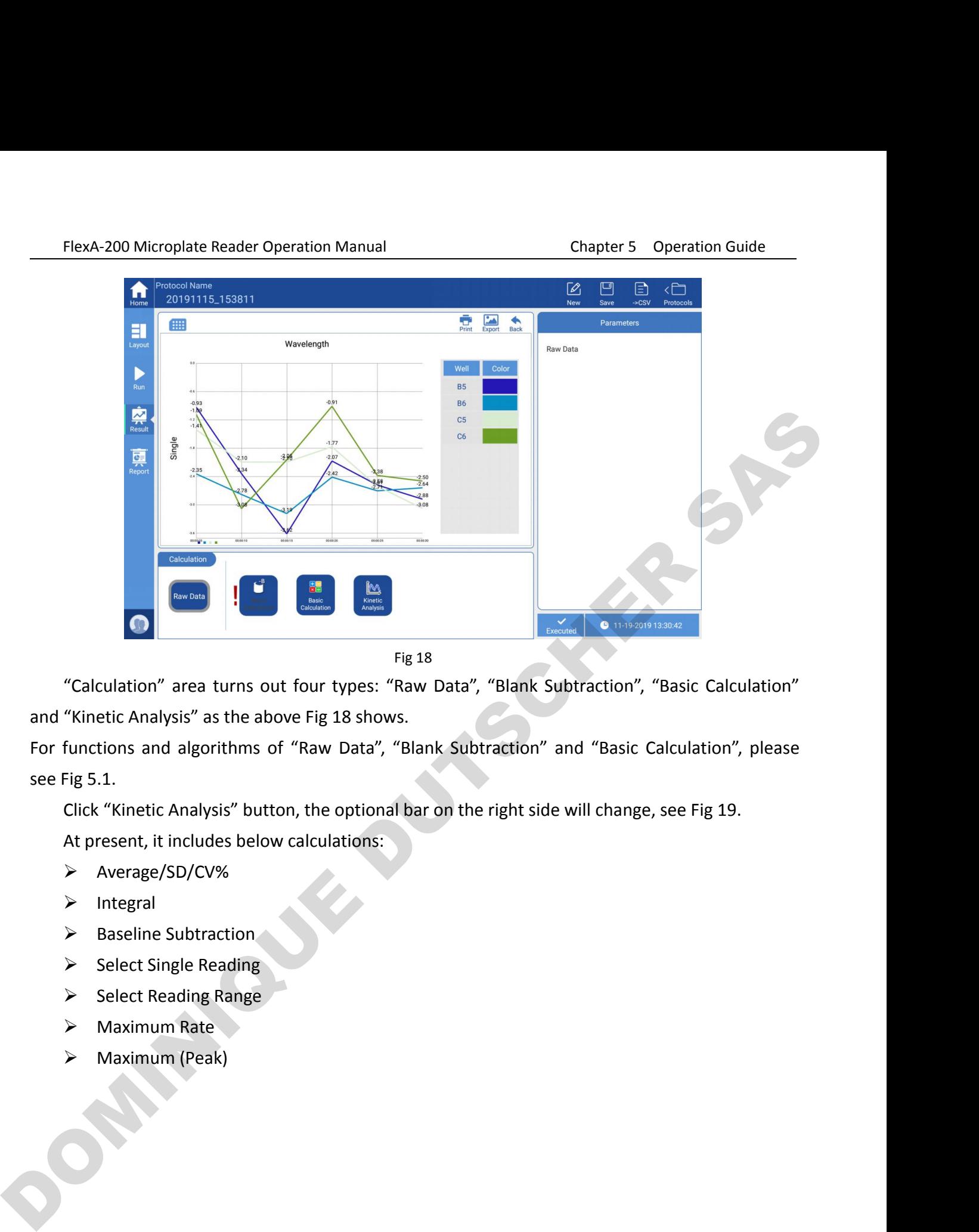

Fig 18<br>
"Calculation" area turns out four types: "Raw D<br>
"Kinetic Analysis" as the above Fig 18 shows.<br>
functions and algorithms of "Raw Data", "Blank<br>
Fig 5.1.<br>
Click "Kinetic Analysis" button, the optional bar o<br>
At pres

"Calculation" area turns out four types: "Raw"<br>
"Kinetic Analysis" as the above Fig 18 shows.<br>
functions and algorithms of "Raw Data", "Blar<br>
Fig 5.1.<br>
Click "Kinetic Analysis" button, the optional bar<br>
At present, it inc "Kinetic Analysis" as the above Fig 18 shows.<br>
functions and algorithms of "Raw Data", "Blank<br>
Fig 5.1.<br>
Click "Kinetic Analysis" button, the optional bar of<br>
At present, it includes below calculations:<br>
> Average/SD/CV%<br> Fig 5.1.<br>
Click "Kinetic Analysis" button, the optiona<br>
At present, it includes below calculations:<br>  $\triangleright$  Average/SD/CV%<br>  $\triangleright$  Integral<br>  $\triangleright$  Baseline Subtraction<br>  $\triangleright$  Select Single Reading<br>  $\triangleright$  Select Reading

Fig 5.1.<br>
Click "Kinetic Analysis" button, the optic<br>
At present, it includes below calculation<br>  $\triangleright$  Average/SD/CV%<br>  $\triangleright$  Integral<br>  $\triangleright$  Baseline Subtraction<br>  $\triangleright$  Select Single Reading<br>  $\triangleright$  Maximum Rate<br>  $\triangler$ 

- Average/SD/CV%
- $\triangleright$  Integral
- 
- 
- 
- 
- 

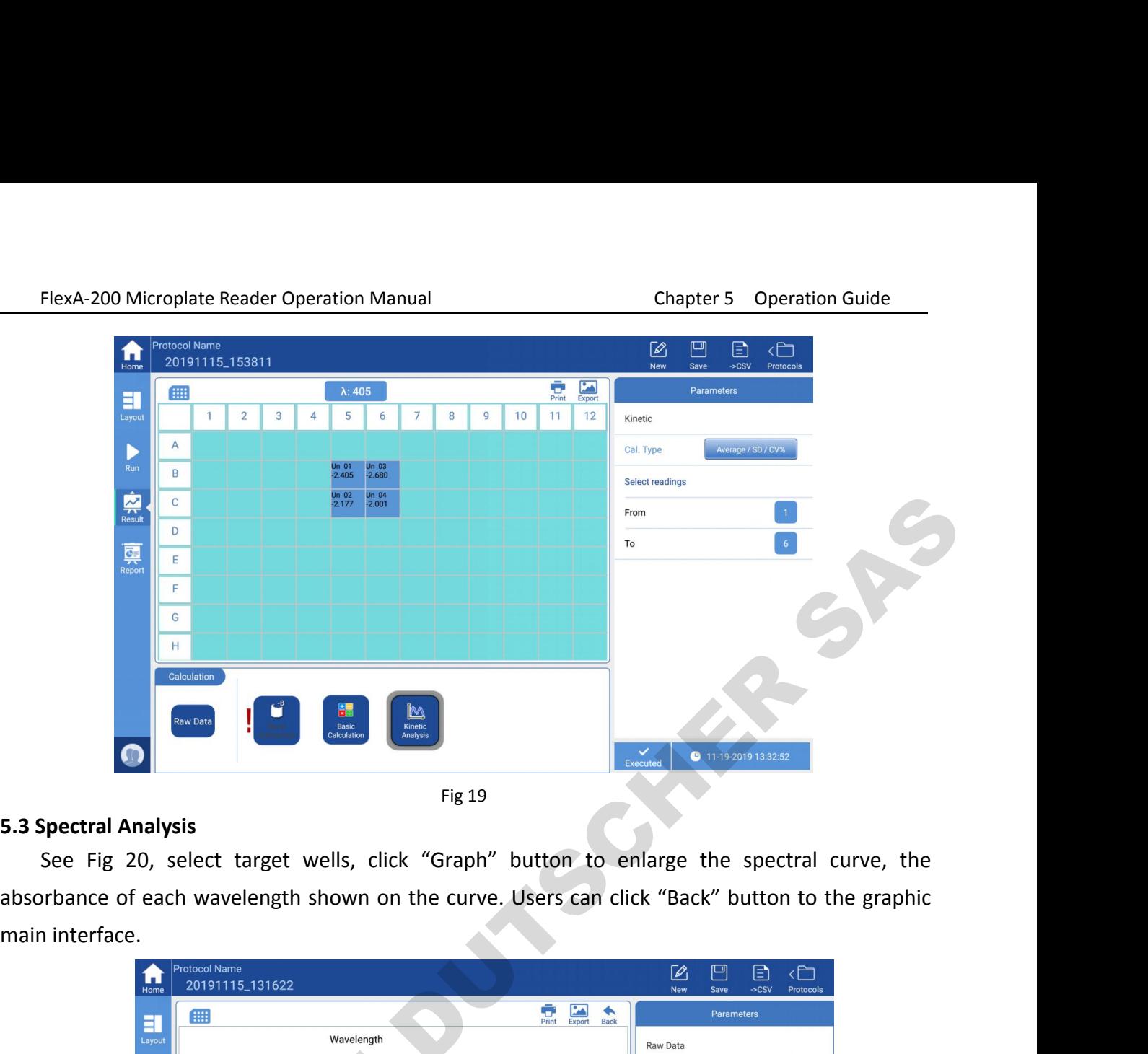

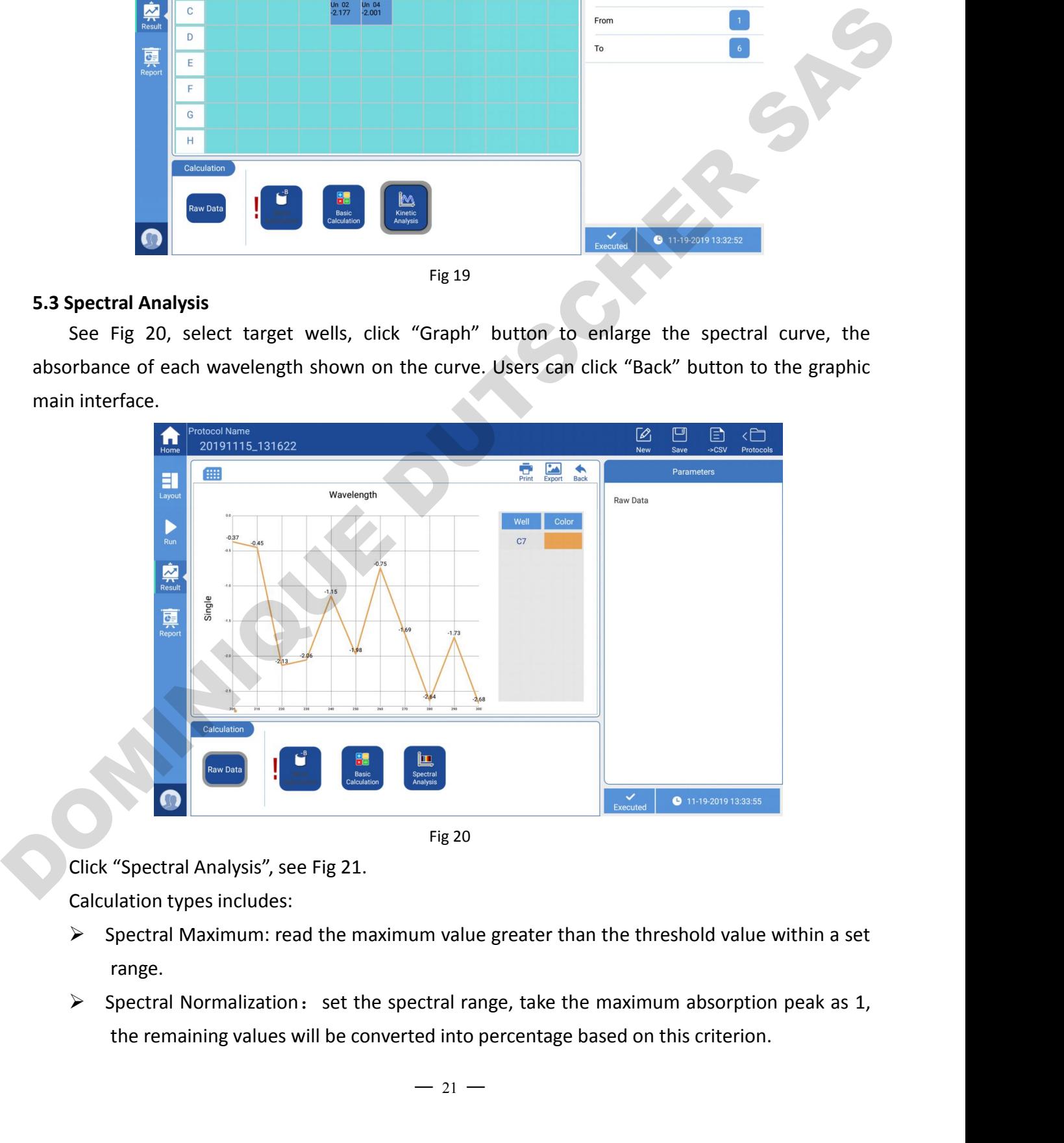

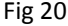

- range.
- 
- FlexA-200 Microplate Reader Operation Manual Chapter 5 Operation Guide<br>
> Ration within Spectrum : set two wavelength values  $\lambda$ 1 and  $\lambda$ 2, calculate the value of  $\lambda$ 1/ $\lambda$ 2. **FlexA-200 Microplate Reader Operation Manual** Chapter 5 Operation Guide<br> **Addition within Spectrum:** set two wavelength values  $\lambda$ 1 and  $\lambda$ 2, calculate the value of<br>  $\lambda$ 1/ $\lambda$ 2.<br> **Addition** Select Wavelength Range: re λ1/λ2. FlexA-200 Microplate Reader Operation Manual<br>
Select Wavelength Range: read measurement values within a set wavelength range.<br>
Select Wavelength Range: read measurement values within a set wavelength range.<br>
Select Single
- 
- 

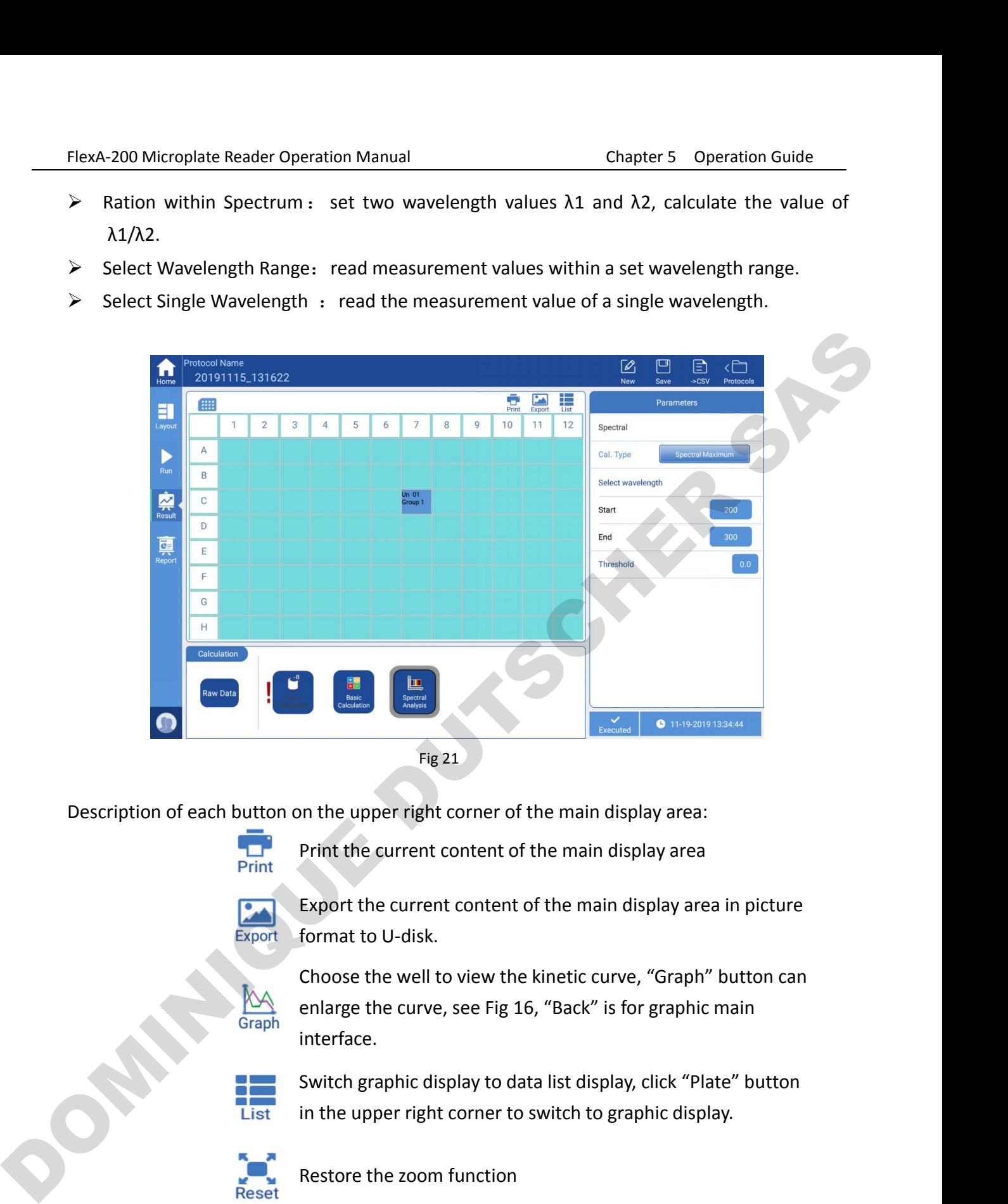

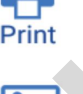

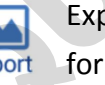

Fig 21<br>
Fig 21<br>
o 113920933344<br>
Fig 21<br>
print the current content of the main display area:<br>
Export the current content of the main display area in picture<br>
format to U-disk.<br>
Choose the well to view the kinetic curve, "Gr interface. on the upper right corner of the main display area:<br>Print the current content of the main display area<br>Export the current content of the main display area in picture<br>format to U-disk.<br>Choose the well to view the kinetic cu Frint the current content of the main display area.<br>
Print the current content of the main display area<br>
Export the current content of the main display area in picture<br>
format to U-disk.<br>
Choose the well to view the kineti Export the current content of the main display area<br>format to U-disk.<br>Choose the well to view the kinetic curve, "Graph"<br>enlarge the curve, see Fig 16, "Back" is for graphic r<br>interface.<br>Switch graphic display to data list Choose the well to view the kinetic curve, "Graph<br>enlarge the curve, see Fig 16, "Back" is for graphic<br>interface.<br>Switch graphic display to data list display, click "Pl<br>in the upper right corner to switch to graphic disp<br>R

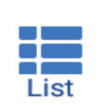

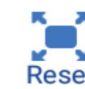

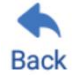

FlexA-200 Microplate Reader Operation Manual<br> **6. Report exporting**<br>
Both processed data and raw data can be export<br>
interface of reports, see Fig 22. FlexA-200 Microplate Reader Operation Manual<br> **Roof export exporting**<br>
Both processed data and raw data can be exported, click "Report" button on the left side to the main<br>
Face of reports, see Fig 22. FlexA-200 Microplate Reader Operation Manual<br> **6. Report exporting**<br>
Both processed data and raw data can be ex<br>
interface of reports, see Fig 22.<br> **Comparison Section Address Procession Address Procession Address Processi** 

<span id="page-27-0"></span>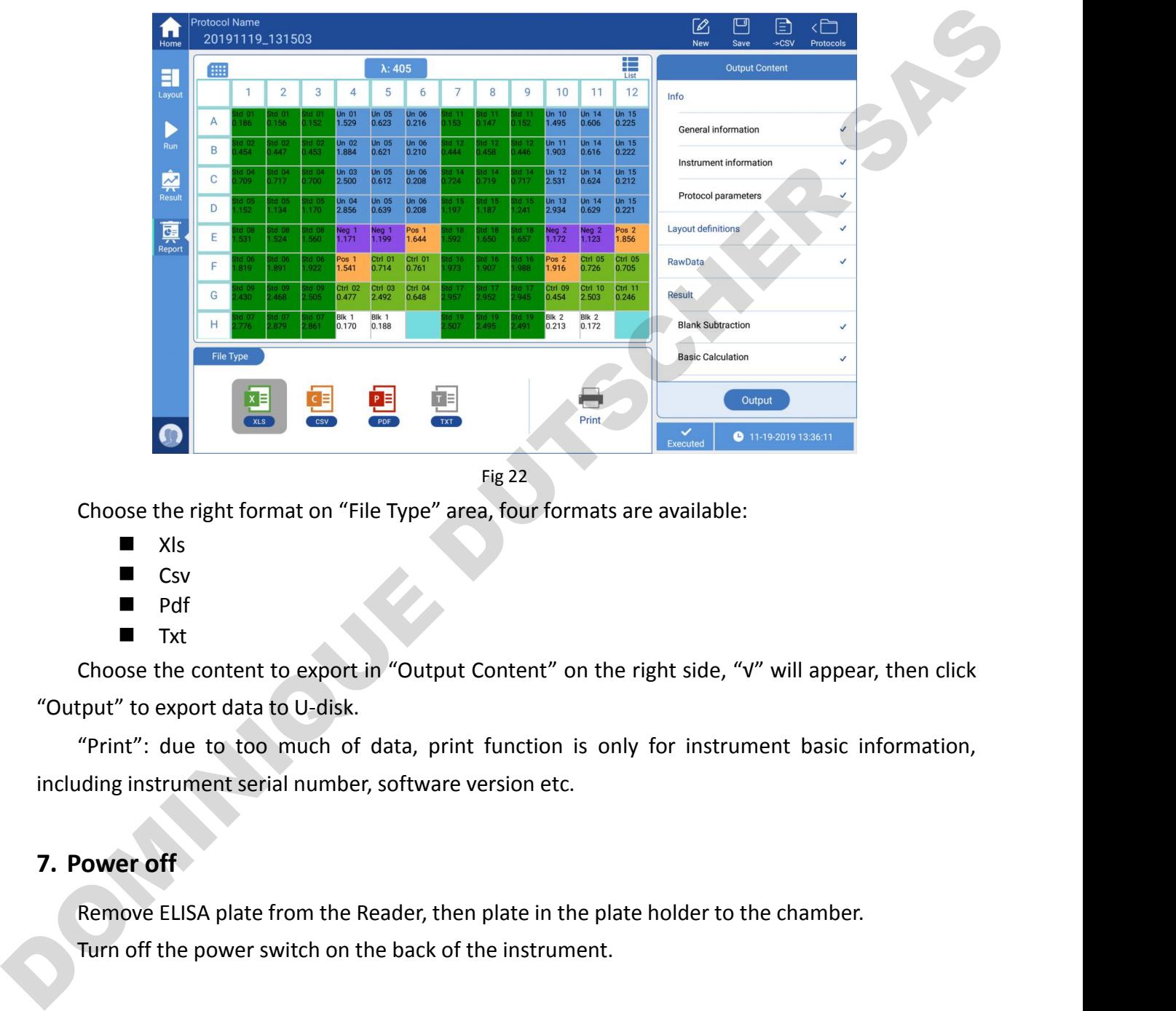

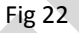

- $\blacksquare$  Xls
- **Csv**
- **Pdf** Pdf
- $\blacksquare$  Txt  $\blacksquare$

Choose the right format on "File Type" area, four formats are available:<br> **Example 18 and Section**<br> **Example 18 and Section**<br> **Example 18 and Section is only for instrument basic information,**<br>
"Print": due to too much of Fig 22<br>
Choose the right format on "File Type" area, four formats are available:<br> **EXECUTE ASSES**<br>
CSV<br> **EXECUTE ASSES**<br>
Txt<br>
Choose the content to export in "Output Content" on the right side, "v" v<br>
"Output" to export da **7. Power off**<br> **7. Power of the power switch on the Beader Turn of the power switch on the Beader Turn of the power switch on the bad<br>
<b>7. Power off**<br> **7. Power off**<br> **8. Power off**<br> **8. Power off**<br> **8. Power off**<br> **8. P** ■ Csv<br>
■ Txt<br>
Choose the content to export in "Output Content" on the right side, "√" will appear, then click<br>
tput" to export data to U-disk.<br>
"Print": due to too much of data, print function is only for instrument basic

<span id="page-27-1"></span>

■ Txt<br>
Choose the content to export in "Output Content" on the right side, '<br>
tput" to export data to U-disk.<br>
"Print": due to too much of data, print function is only for instru<br>
ding instrument serial number, software v

- **Chapter 6 Maintenance, Storage, Examplemental Chapter 6 Maintenance, storage, transportation**<br> **Chapter 6 Maintenance, storage, transportation**<br> **Chapter 6 Maintenance**<br> **Chapter 6 Maintenance**<br> **Storage environment dry a 1. Maintenance**<br> **1. Maintenance**<br> **1. Maintenance**<br> **1. Maintenance**<br> **1. Maintenance**<br> **1. Maintenance**<br> **1. Maintenance**<br> **1. Maintenance**<br> **1. Maintenance**<br> **1. Maintenance**<br> **1. Maintenance**<br> **1. Maintenance**<br> **1. M**
- FlexA-200 Microplate Reader Operation Manual<br> **Chapter 6 Maintenance, storage, transportation**<br> **Chapter 6 Maintenance, storage, transportation**<br> **Chapter 6 Maintenance, storage, transportation**<br> **Chapter 6 Maintenance**<br> A-200 Microplate Reader Operation Manual<br> **Chapter 6 Maintenance, storage, transferrence sources.**<br> **Maintenance**<br>
Keep storage environment dry and clean to prevent moisture,<br>
strong electromagnetic interference sources. FlexA-200 Microplate Reader Operation Manual<br> **Chapter 6 Maintenance, storage, transportation**<br> **Chapter 6 Maintenance**<br>
<br> **Chapter 6 Maintenance**<br>
<br> **Chapter 6 Maintenance**<br>
<br> **Compare and Compare Actor Actors Actors**<br>
<br> **Chapter 6 Maintenance, storage, transportation**<br>Maintenance<br>Keep storage environment dry and clean to prevent moisture, corrosion, away from<br>strong electromagnetic interference sources.<br>Instrument already calibrated befor Chapter 6 Maintenance, storage, transpotal Chapter 6 Maintenance, storage, transpotal Chapter 1. Maintenance<br>
■ Keep storage environment dry and clean to prevent moisture, corrosistrong electromagnetic interference source Chapter 6 Maintenance, storage, transportation<br>
1. Maintenance<br>
■ Keep storage environment dry and clean to prevent moisture, corrosion, away f<br>
strong electromagnetic interference sources.<br>
■ Instrument already calibrate
- 
- 
- 

<span id="page-28-1"></span><span id="page-28-0"></span>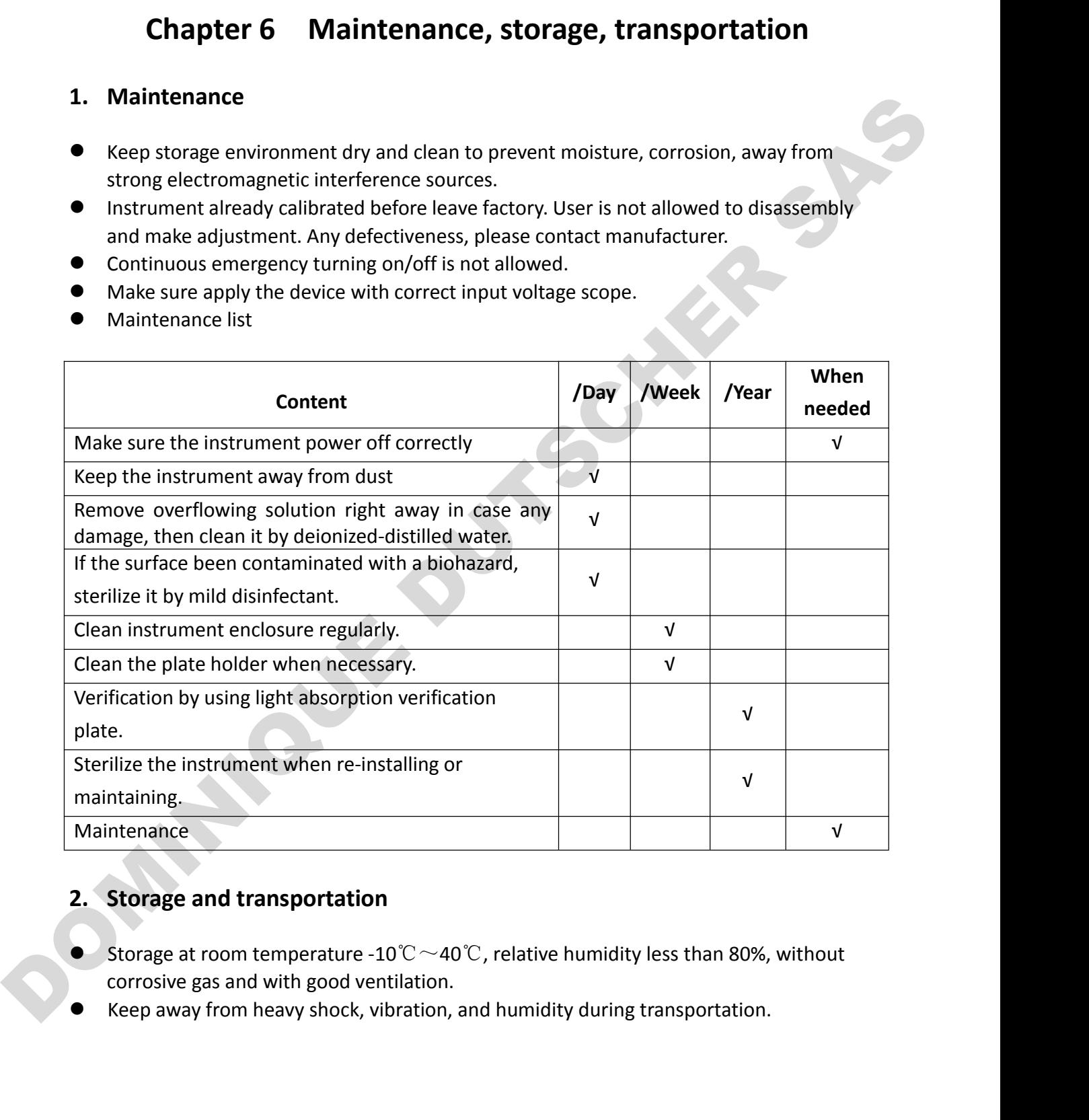

- <span id="page-28-2"></span>
- 

### <span id="page-29-0"></span>Chapter 7 Trouble shooting

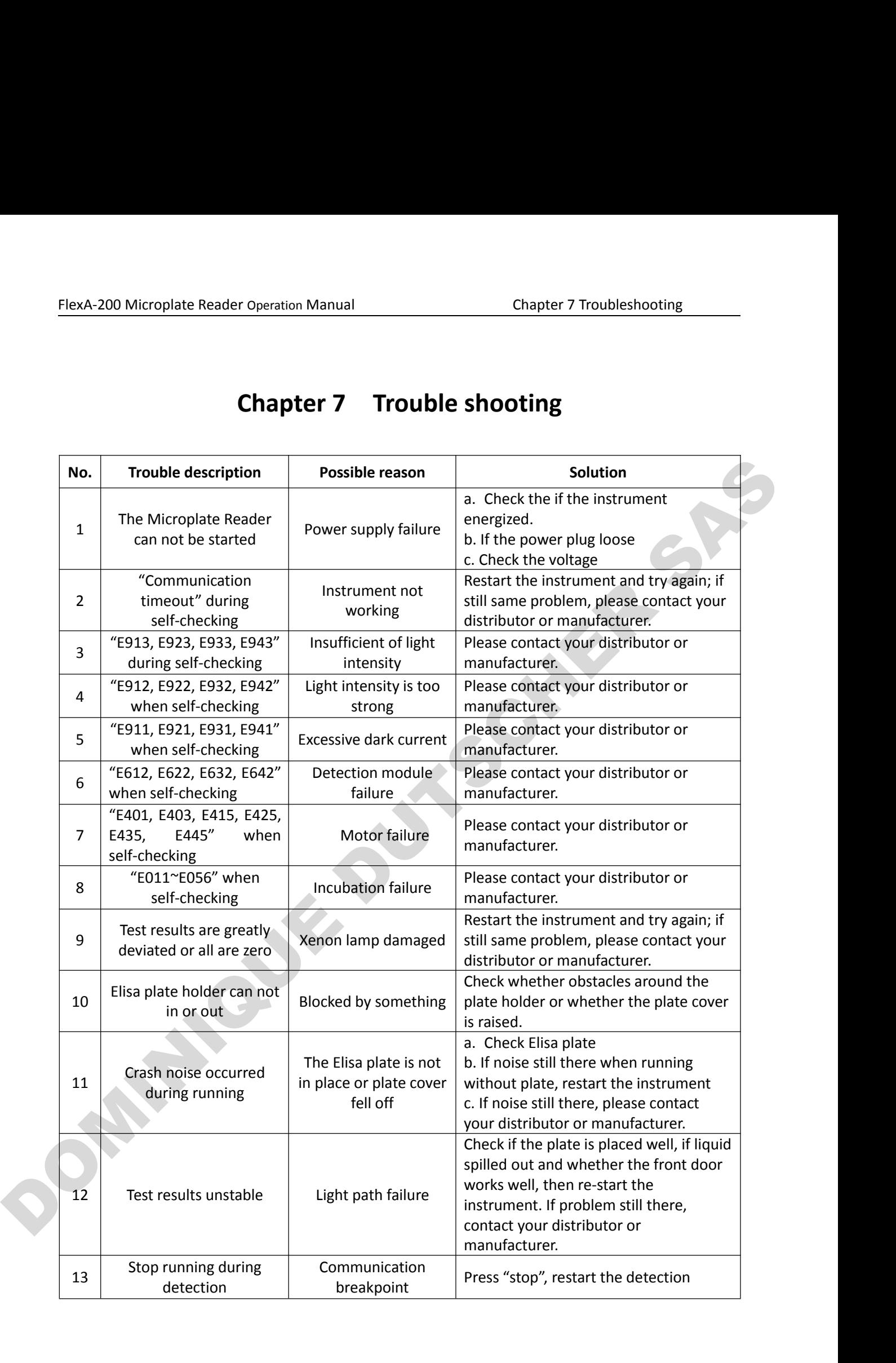

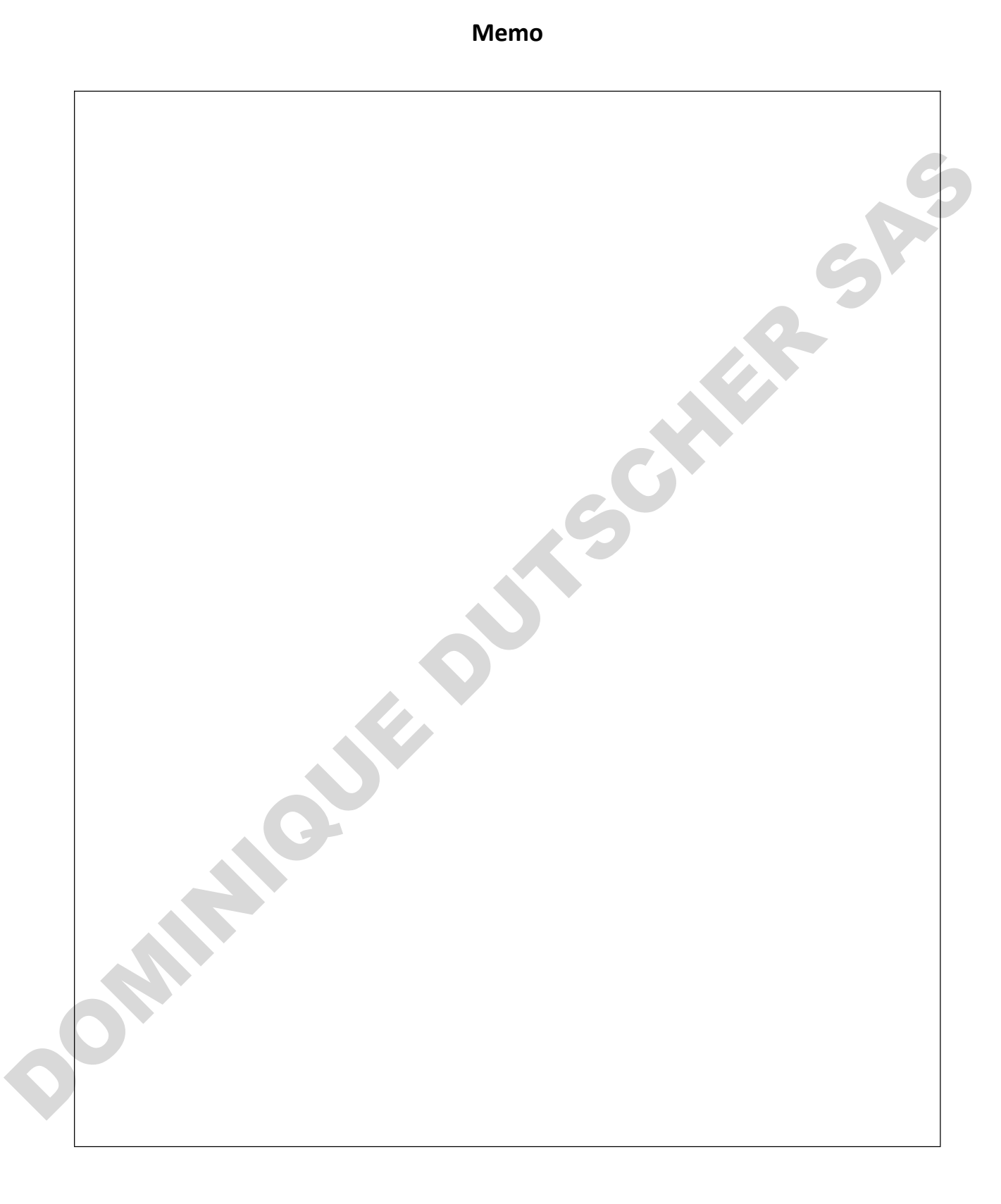